# **UNIVERSIDADE TECNOLÓGICA FEDERAL DO PARANÁ COORDENAÇÃO DA TECNOLOGIA NA EDUCAÇÃO ESPECIALIZAÇÃO EM INOVAÇÃO E TECNOLOGIAS NA EDUCAÇÃO**

**DORA YOKO NOZAKI GOTO**

# **CURSO TABWIN A DISTÂNCIA APLICADO AO SISTEMA DE INFORMAÇÃO DE AGRAVOS DE NOTIFICAÇÃO**

**MONOGRAFIA DE CONCLUSÃO DE CURSO**

**CURITIBA 2019**

**DORA YOKO NOZAKI GOTO**

# **CURSO DE TABWIN A DISTÂNCIA APLICADO AO SISTEMA DE INFORMAÇÃO DE AGRAVOS DE NOTIFICAÇÃO**

Trabalho de Monografia apresentada como requisito parcial à obtenção do título de Especialista em Inovação e Tecnologias na Educação, da Universidade Tecnológica Federal do Paraná.

Orientador: Prof. Dr. Carlos Alberto Dallabona

**CURITIBA**

**2019**

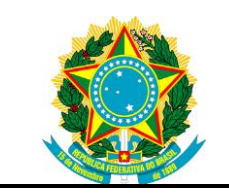

Ministério da Educação **Universidade Tecnológica Federal do Paraná** Campus Curitiba Diretoria de Pesquisa e Pós Graduação Coordenação da Tecnologia na Educação Especialização em Inovação e Tecnologias na Educação

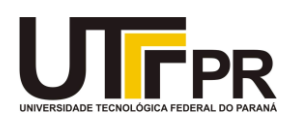

## **TERMO DE APROVAÇÃO**

## CURSO DE TABWIN A DISTÂNCIA APLICADO AO SISTEMA DE INFORMAÇÃO DE AGRAVOS DE NOTIFICAÇÃO

por

## DORA YOKO NOZAKI GOTO

Esta Monografia foi apresentada em 25 de setembro de 2019 como requisito parcial para a obtenção do título de Especialista em Inovação e Tecnologia na Educação. A candidata foi arguida pela Banca Examinadora composta pelos professores abaixo assinados. Após deliberação, a Banca Examinadora considerou o trabalho aprovado.

> Prof. Dr. Carlos Alberto Dallabona Prof. Orientador

Profª. Dra. Olga Harumi Saito Membro titular

Profª. Maria Teresa Garcia Badoch Membro titular

Dedico este trabalho aos meus pais, irmãos e familiares.

#### **AGRADECIMENTOS**

Primeiramente agradeço a Deus e a meus pais pela oportunidade de acesso ao conhecimento.

Aos meus familiares pelo apoio e incentivo constante.

Agradeço ao meu orientador Prof. Dr. Carlos Alberto Dallabona pela sabedoria e paciência com que me guiou nesta trajetória.

À Profª Dra. Olga Harumi Saito e Profª Ms. Maria Teresa Garcia Badoch que gentilmente aceitaram participar da banca examinadora e por suas valiosas contribuições.

Aos meus colegas de turma pelo compartilhamento de informações e experiencias.

Aos meus colegas de trabalho da Secretaria de Estado da Saúde do Paraná.

À Secretaria do Curso e Coordenação, pela cooperação.

Enfim, a todos os que de alguma forma contribuíram para a realização desta pesquisa.

Aprender é a única coisa de que a mente não se cansa, nunca tem medo e nunca se arrepende. (LEONARDO DA VINCI)

#### **RESUMO**

GOTO, Dora Yoko Nozaki. **Curso de Tabwin a distância aplicado ao Sistema de Informação de Agravos de Notificação.** 2019. 43p. Monografia (Especialização em Inovação de Tecnologias da Educação) - Universidade Tecnológica Federal do Paraná. Curitiba, 2019.

O Sistema de Informação de Agravos de Notificação (Sinan) é um sistema nacional do Ministério da Saúde onde se notificam as doenças e agravos de notificação compulsória. O Tabwin é uma ferramenta que permite rápida tabulação de grande massa de dados gerados pelos Sistemas de Informações em Saúde (SIS) do Sistema Único de Saúde (SUS) essenciais para a análise de situação de saúde, planejamento e avaliação. A proposta de curso Tabwin a distância aplicado ao Sinan inclui o uso de várias Tecnologias de Informação e Comunicação (TICs) sendo uma delas o *software* de autoria livre JCLic. O JClic foi criado na Espanha e possui mais de dez anos de história. Tem sido utilizado pelos educadores para criar atividades interativas em diversas áreas do currículo, desde a Educação Infantil até o Nível Superior. O objetivo deste trabalho foi desenvolver um módulo de introdução ao Tabwin-Sinan utilizando a ferramenta JClic. Elaboraram-se dez atividades com o aplicativo JClic Author utilizando algumas opções disponíveis na biblioteca de recursos (quebra-cabeças duplo, quebra-cabeças com lacuna, quebra-cabeças de troca, palavras cruzadas, associação simples, sopa de letras, preencher lacunas com texto), que foram testadas pelo JClic Player. Foi criado também um tutorial a ser utilizado pelos participantes. O *software* JClic oferece muitas possibilidades a serem exploradas e demonstrou ser uma ferramenta que atendeu aos objetivos propostos do estudo. Assim, recomenda-se sua utilização pelos educadores em saúde para a criação de atividades para o domínio de ferramentas de tabulação de dados gerados pelos SIS das secretarias municipais e estaduais de saúde em prol da saúde pública.

**Palavras-chave:** Sistemas de Informação. Base de dados. Educação a Distância. Tecnologia. Comunicação.

## **ABSTRACT**

GOTO, Dora Yoko Nozaki. **Distance Tabwin course applied to the Reporting Disease Information System**. 2019. 43p. Monograph (Specialization in Innovation of Educational Technologies) - Federal University of Technology of Paraná. Curitiba, 2019.

The Reporting Disease Information System (Sinan) is a national system of the Ministry of Health where diseases and compulsory notifications are notified. Tabwin is a tool that allows quick tabulation of large mass of data generated by the Health Information Systems (SIS) of the Unified Health System (SUS) essential for health situation analysis, planning and evaluation. The proposed Tabwin distance learning course applied to Sinan includes the use of various Information and Communication Technologies (ICTs), one of which is the free authoring software JCLic. JClic was created in Spain and has over ten years of history. It has been used by educators to create interactive activities in various areas of the curriculum, from kindergarten through college. The objective of this work was to develop an introduction module to Tabwin-Sinan using the JClic tool. Ten activities were done with the JClic Author application using some options available in the resource library (double puzzles, gap puzzles, swap puzzles, crossword puzzles, simple association, letter soup, filling in text gaps), which were tested by JClic Player. A tutorial was also created for the participants to use. The JClic software offers many possibilities to be explored and proved to be a tool that met the proposed objectives of the study. Thus, its use by health educators is recommended for the creation of activities for the mastery of data tabulation tools generated by the SIS of the secretariats municipal and state health in services for public health.

**Keywords:** Information systems. Data base. Distance education. Technology. Communication.

# **LISTA DE ILUSTRAÇÕES**

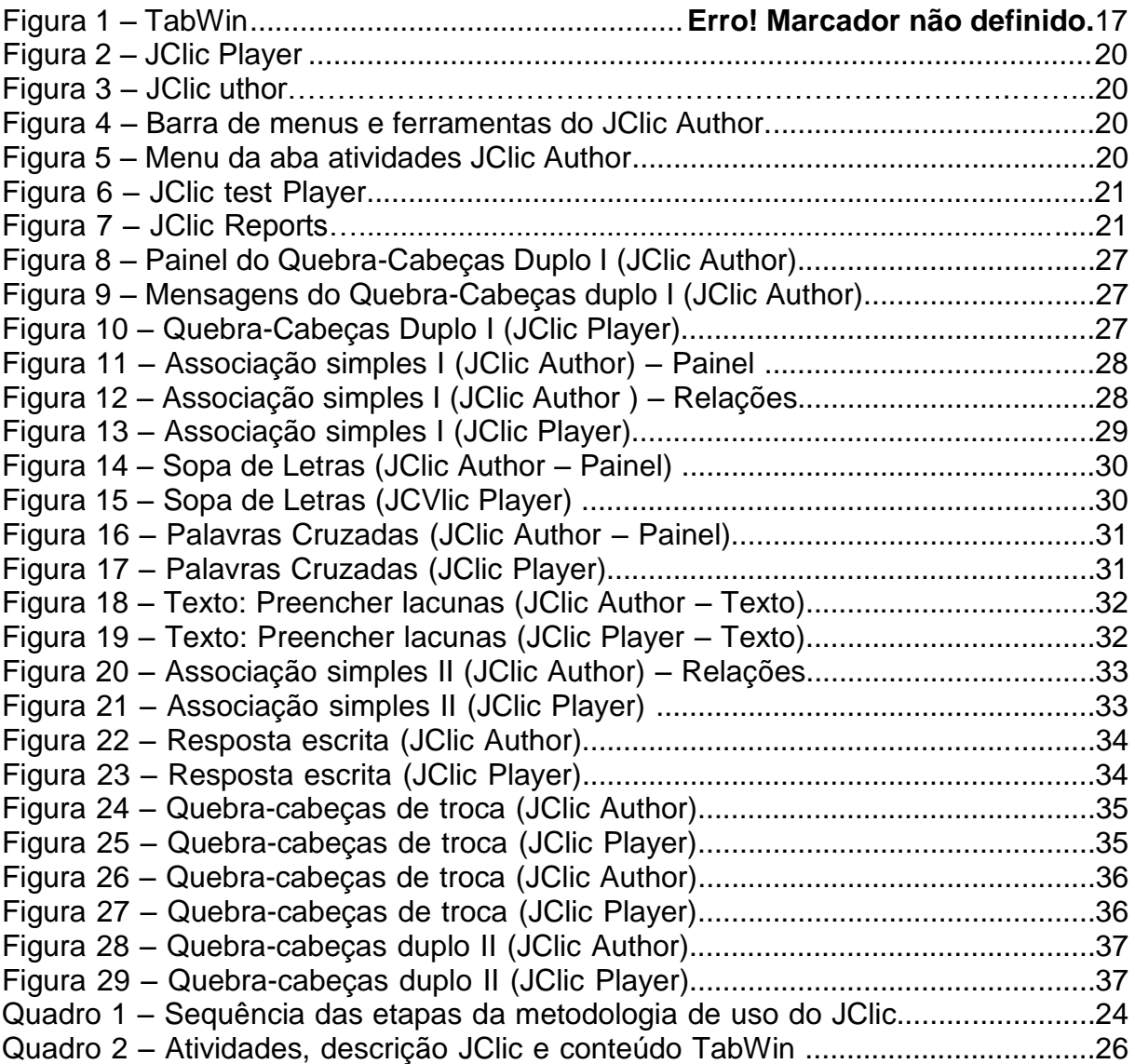

## **LISTA DE SIGLAS**

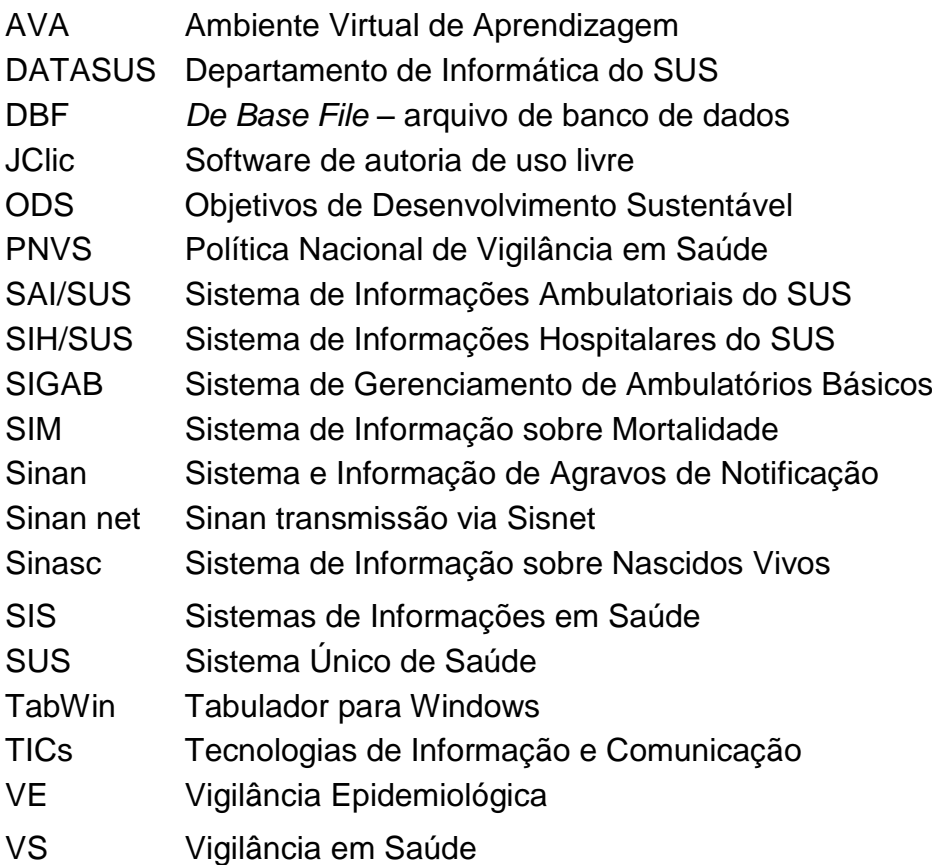

## **SUMÁRIO**

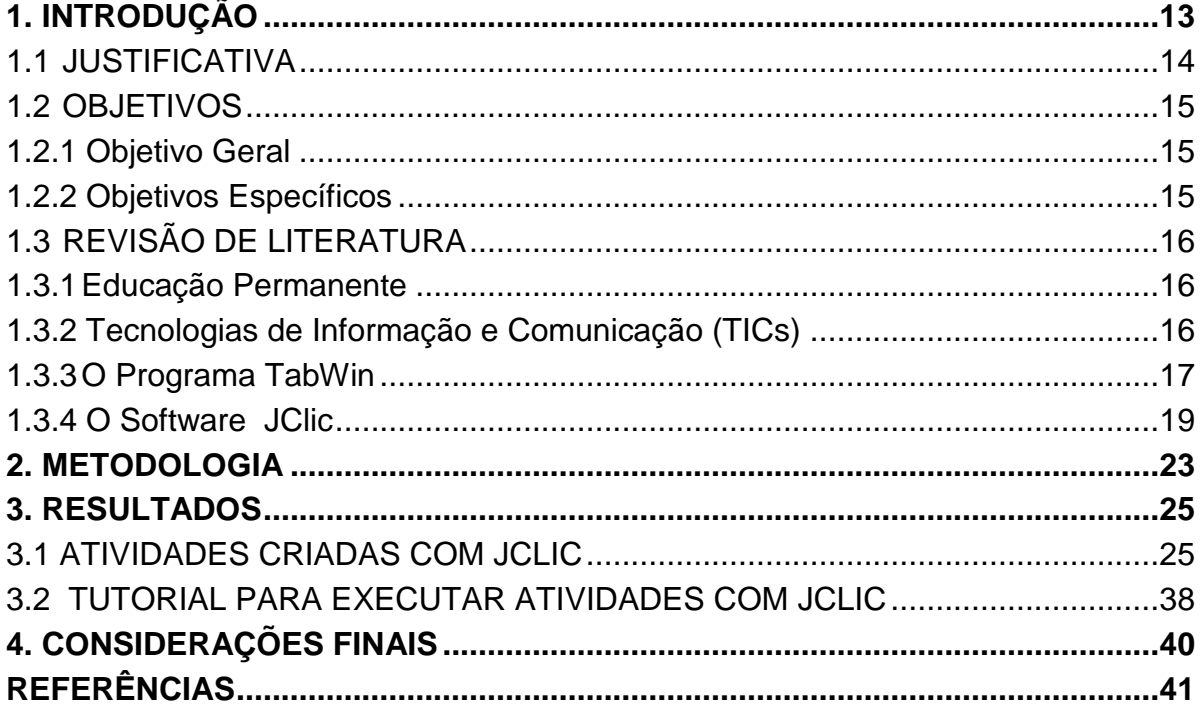

## <span id="page-11-0"></span>**1. INTRODUÇÃO**

Conforme determina a Constituição Federal de 1988, compete ao Sistema Único de Saúde (SUS), entre outras atribuições, a execução das ações de vigilância em saúde (BRASIL, 1988). A Lei nº 8.080, de 19 de setembro de 1990, define como um dos objetivos do SUS a assistência às pessoas por intermédio de ações de promoção, proteção e recuperação da saúde, com a realização integrada das ações assistenciais e das atividades preventivas (BRASIL, 1990).

Apesar de já prevista na Constituição Federal, a Política Nacional de Vigilância em Saúde (PNVS), foi aprovada em 2018 por meio da Resolução 588, de 12 de julho de 2018 e uma das suas finalidade é atender à necessidade de equipes aptas a atuar no âmbito da vigilância em saúde, com capacidade de analisar contextos e identificar na população do seu território potenciais riscos à saúde, organizar, monitorar e avaliar os processos de trabalho (BRASIL, 2018).

Entende-se por Vigilância em Saúde (VS) o processo contínuo e sistemático de coleta, consolidação, análise de dados e disseminação de informações sobre eventos relacionados à saúde, visando o planejamento e a implementação de medidas de saúde pública, incluindo a regulação, intervenção e atuação em condicionantes e determinantes da saúde, para a proteção e promoção da saúde da população, prevenção e controle de riscos, agravos e doenças. A VS engloba a articulação dos saberes, processos e práticas relacionados à vigilância epidemiológica, vigilância em saúde ambiental, vigilância em saúde do trabalhador e vigilância sanitária (BRASIL, 2018).

A Vigilância Epidemiológica (VE) consiste num conjunto de ações que proporcionam o conhecimento e a detecção de mudanças nos fatores determinantes e condicionantes da saúde individual e coletiva, com a finalidade de recomendar e adotar as medidas de prevenção e controle das doenças, transmissíveis e não transmissíveis, e agravos à saúde (BRASIL, 2018). E os Sistemas de Informações são um dos componentes utilizados na operação da VS e que tem o propósito geral de facilitar a formulação e avaliação das políticas, planos e programas de saúde, subsidiando o processo de decisão. Um dos objetivos básicos é possibilitar a análise da situação de saúde no nível local, que tem não somente a responsabilidade pela alimentação dos SIS, mas também pela sua organização e gestão (BRASIL, 2010).

Um dos principais sistemas da VE é o Sistema de Informação de Agravos de Notificação (Sinan) o qual é alimentado, principalmente, pela notificação e investigação de casos de doenças e agravos que constam da lista nacional de doenças de notificação compulsória (Brasil, 2017), mas é facultado a estados e municípios incluir outros problemas de saúde importantes em sua região. Sua utilização efetiva permite a realização do diagnóstico dinâmico da ocorrência de um evento na população, além de vir a indicar riscos aos quais as pessoas estão sujeitas, contribuindo assim, para a identificação da realidade epidemiológica de determinada área geográfica subsidiando planejamento em saúde, prioridades de intervenção e avaliação do impacto das intervenções em tempo oportuno.

Os dados gerados pelos Sistemas de Informações em Saúde (SIS) necessitam ser apropriados pelos profissionais de saúde para gerar informação útil por meio de indicadores epidemiológicos e operacionais. O Departamento de Informática do SUS (DATASUS) criou na década de 90 um programa chamado Tab para Windows - TabWin o qual oferece uma série de recursos para facilitar o trabalho de tabulação e tratamento dos dados (DATASUS).

#### <span id="page-12-0"></span>1.1 JUSTIFICATIVA

O Sinan é um sistema nacional do Ministério da Saúde onde se notificam 68 doenças e agravos de notificação compulsória determinados pela Portaria atual vigente (BRASIL, 2017). Somente no Sinan net (transmissão via aplicativo Sisnet) há 1.858.179 notificações individuais desde janeiro de 2007, e no Sinan Online 727.751 casos alimentados no banco de dados do Paraná (dados atualizados em maio de 2019).

A pesquisadora atua como enfermeira na análise técnica dos dados de três importantes Sistemas de Informação da VE estadual: Mortalidade (SIM), Nascidos Vivos (Sinasc) e Sinan, e nesta função realiza capacitações presenciais para técnicos responsáveis pela vigilância de doenças e agravos do nível estadual no uso de ferramentas de tabulação para qualificação dos dados e cálculo de indicadores para análise da situação de saúde. Com a descentralização do SUS, as ações executivas passaram a ser pertinentes ao nível municipal e seu exercício exige conhecimento analítico da situação de saúde local, e cabe ao nível nacional e estadual a condução de ações de nível estratégico, de coordenação em seu âmbito de ação e de longo alcance, além da atuação de forma complementar ou suplementar aos demais níveis de gestão (BRASIL, 2010).

A grande massa de dados geradas pelos SIS necessita ser trabalhada pelas equipes de vigilância epidemiológica de todas as esferas de governo para subsidiar o planejamento e tomada de decisão em saúde pública. O Datasus criou um aplicativo chamado Tabwin que é capaz de processar uma grande quantidade de dados em poucos segundos. Porém, a escassez de ofertas de cursos a distância pelo Ministério da Saúde motivou a elaboração de estratégia de educação permanente a distância visando melhorar o acesso e capacitar maior quantidade de profissionais principalmente dos municípios devido a rotatividade de servidores e o alto custo de cursos presenciais. Esta proposta inclui a utilização de recursos como vídeo-aulas e exercícios na plataforma de Ambiente Virtual de Aprendizagem (AVA) sendo uma das ferramentas o software de autoria livre JClic.

#### <span id="page-13-0"></span>1.2 OBJETIVOS

#### <span id="page-13-1"></span>1.2.1 Objetivo Geral

Desenvolver um módulo de introdução ao Tabwin-Sinan utilizando a ferramenta JClic.

#### <span id="page-13-2"></span>1.2.2 Objetivos Específicos

- Elaborar atividades para conhecimento básico do Tabwin utilizando a ferramenta JClic.
- Confeccionar tutorial para orientar o participante sobre os passos a serem seguidos.

#### <span id="page-14-1"></span><span id="page-14-0"></span>1.3.1Educação Permanente

Os países da Região das Américas reafirmaram recentemente seu compromisso em adotar a estratégia de orientar as políticas nacionais de recursos humanos para a saúde levando em consideração que a disponibilidade, a acessibilidade, a pertinência, a relevância e a competência desses recursos são fatores-chave para que se alcancem os objetivos da Estratégia para o Acesso Universal à Saúde e a Cobertura Universal de Saúde e da Agenda 2030 para o Desenvolvimento Sustentável que é um plano de ação para as pessoas, o planeta e a prosperidade, que busca fortalecer a paz universal. O plano indica 17 Objetivos de Desenvolvimento Sustentável, os ODS, e 169 metas, para erradicar a pobreza e promover vida digna para todos, dentro dos limites do planeta (OPAS, 2017).

A linha estratégica prevê desenvolver políticas de educação permanente dos recursos humanos para a saúde, diversificando as metodologias, incorporando a educação virtual e inovando no uso das tecnologias para acompanhar os processos de mudança no sentido do acesso e cobertura universal de saúde. A educação permanente deve ser dirigida às lacunas do conhecimento e na aprendizagem, apoiar o desenvolvimento de habilidades e promover o desenvolvimento de competências técnicas, programáticas, gerenciais e administrativas (SUAREZ, GARCIA-GUITIERRES, MAGNA et al., 2013).

#### <span id="page-14-2"></span>1.3.2 Tecnologias de Informação e Comunicação (TICs)

A Internet chegou às escolas, junto com computadores em rede, a *World Wide Web*, o *e-mail* e as ferramentas de busca, uma nova expressão foi cunhada: TICs, as iniciais de tecnologias de informação e comunicação, referente à pluralidade de tecnologias (equipamentos e funções) que permitem criar, capturar, interpretar, armazenar, receber e transmitir informações (ANDERSON, 2010).

Para que essas tecnologias possam ser utilizadas de forma eficaz é preciso que o professor tenha domínio (conhecimento técnico) dessas tecnologias e saiba como utilizá-las, integrando-as ao conteúdo, para que possam contribuir com a melhoria do processo de ensino aprendizagem. Mas também é fundamental que os gestores criem condições favoráveis para a implantação das TICs nas escolas. Os

resultados obtidos atualmente com a inserção das novas tecnologias na educação ainda são, de modo geral, insatisfatórios e, na visão de muitos estudiosos, relacionam-se, numa dimensão de causa e consequência, com as práticas teóricometodológicas aplicadas no processo de ensino aprendizagem (SOARES-LEITE e NASCIMENTO-RIBEIRO, 2012).

O Uso das TICs nos processos educacionais, promove a ampliação das possibilidades pelo seu uso em relação ao processo presencial tradicional tendo em vista que nem sempre são possíveis as capacitações presenciais seja pelo custo ou pela disponibilidade de tempo dos profissionais de saúde que se encontram alocados nos 399 municípios do Paraná e que frequentemente sofrem rotatividade com a mudança de gestão. Essa estratégia proporciona uma maior democratização e acesso ao conhecimento como as ferramentas de tabulação de dados alimentados nos Sistemas nacionais de informação para cálculo de indicadores e análise de situação de saúde sendo a mais conhecida e amigável, o programa TabWin.

#### <span id="page-15-0"></span>1.3.3 O Programa TabWin

O TabWin é uma ferramenta de domínio público e foi desenvolvido pelo Datasus na década de 1980 com a finalidade de permitir às equipes técnicas do Ministério da Saúde, das Secretarias Estaduais e Municipais de Saúde a realização de tabulações rápidas sobre os arquivos *De Base File* (DBF) que se constituem nos componentes básicos dos sistemas de informações do SUS (FIGURA 1).

**Figura 1 – TabWin**

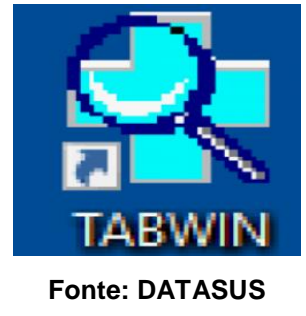

A criação desse programa só se tornou possível porque os sistemas de informações do SUS dispõem de definição nacional, permitindo assim a geração imediata das tabulações mais comuns a partir de arquivos pré-definidos. As bases do programa são as necessidades de tabulação do Sistema de Informações Hospitalares (SIH/SUS), do Sistema de Informações Ambulatoriais (SIA/SUS), do SIM, do Sinasc, do Sistema de Gerenciamento de Ambulatórios Básicos (SIGAB) e do Sinan.

O TAB para Windows é um aplicativo integrador de informações porque permite tabular informações de diferentes tipos (por exemplo, dados de internação hospitalar, de mortalidade, de população etc.) em um mesmo ambiente.

O TabWin, entre outras funcionalidades, permite ao usuário:

- importar tabulações efetuadas na Internet (geradas pelo aplicativo TabNet, também desenvolvido pelo DATASUS);

- realizar operações aritméticas e estatísticas nos dados da tabela;

- elaborar gráficos de vários tipos, inclusive mapas, a partir dos dados da tabela;

- efetuar outras operações na tabela, ajustando-a às suas necessidades.

Para o usuário do setor Saúde, em especial, o TAB para Windows facilita:

- a construção e aplicação de índices e indicadores de produção de serviços, de características epidemiológicas (incidência de doenças, agravos e mortalidade) e de aspectos demográficos de interesse (educação, saneamento, renda etc), por estado e por município;

- a programação e o planejamento de serviços;

- a avaliação e tomada de decisões relativas à alocação e distribuição de recursos e do impacto de intervenções realizadas nas condições de saúde.

Dentre as atribuições de cada nível do sistema, cabe a todos efetuar a análise da qualidade dos dados (duplicidade, completitude dos campos e consistência dos dados), as análises epidemiológicas e a divulgação das informações. No entanto, cabe somente ao primeiro nível informatizado realizar a complementação de dados, a correção de inconsistências, a vinculação/exclusão de duplicidades e a exclusão de registros (BRASIL, 2007).

Um desafio que se coloca no cotidiano dos profissionais da vigilância epidemiológica para a disseminação do conhecimento no uso dos dados é utilizar ferramentas inovadoras que facilitem o aprendizado. Nesse sentido é que se optou pelo JClic como o *software* livre para a introdução do curso e que tem sido utilizado amplamente pela Secretaria Estadual de Educação do Paraná (SEED, 2010).

#### <span id="page-17-0"></span>1.3.4 O *Software* JClic

O JClic é um software de autoria de uso livre desenvolvido por Francesc Busquet em espanhol e catalão, encontra-se o sítio oficial do ZonaClic em (*http:qqclic.xtec.netqes/index.htm,* em espanhol) com mais de dez anos de história, sendo que nesse tempo foram muitos os educadores que se utilizaram desse ambiente para criar atividades interativas que trabalham aspectos procedimentais de diversas áreas do currículo, desde a Educação Infantil até o Nível Superior. Funciona no ambiente Windows, Linux, Solaris ou Mac OS-X (Macintosh) (SEED, 2010).

É uma ferramenta desenvolvida na plataforma Java para criação, realização e avaliação de atividades educativas multimídia como quebra-cabeças, associações, enigmas, estudo de texto, palavras cruzadas, entre outros. Estas atividades geralmente são empacotadas em projetos específicos para um conjunto de atividades, com uma ou mais sequências (SEED,2010).

O JClic permite:

• a utilização de aplicações educativas multimídia online, diretamente da Internet;

• a compatibilidade com as aplicações Clic 3.0 existentes;

• a operabilidade em diversas plataformas e sistemas operacionais, como Windows, Linux, Solaris ou Mac OS-X;

• um formato padrão e aberto para o armazenamento de dados, com a finalidade de torná-lo compatível com outras aplicações e facilitar sua integração na base de dados;

• um espaço que estimule a cooperação e troca de materiais entre escolas e educadores de diferentes países e culturas, facilitando a tradução e adaptação de materiais relacionados ao software e de projetos já elaborados, além de tornar possível inúmeras melhorias no programa;

• a sugestão de melhoria e modificações enviadas pelos usuários para a ZonaClic;

• um ambiente para elaboração de atividades educativas, simples e intuitivas, que possam se adaptar às características dos ambientes gráficos atuais do usuário (SEED, 2010).

Aplicativos do JClic:

**JClic Player**: É o programa principal e serve para ver e executar as atividades. Permite criar e organizar as bibliotecas de projetos e escolher entre os diversos contornos gráficos e opções de funcionamento (FIGURA 2).

> **Figura 2 – JClic Player** 3Clic

**Fonte: Manual do JCLIC (SEED, 2010).**

**JClic Author:** É a ferramenta que permite criar, modificar e experimentar os projetos JClic em um contorno visual intuitivo e imediato. Também oferece a possibilidade de converter em um novo formato os pacotes feitos com Clic 3.0 (versão anterior do programa), além de permitir a publicação das atividades para serem inseridas numa página *web* ou ainda a criação automática de arquivos de instalação de projetos JClic (FIGURA 3).

**Figura 3 – JClic Author**

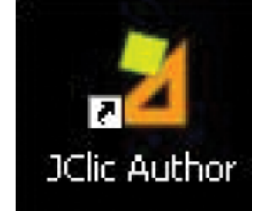

**Fonte: Manual do JCLIC (SEED, 2010).**

Na área de trabalho desse programa encontra-se a barra de menus e as quatro abas onde se organizam as diferentes ferramentas do programa (FIGURA 4).

**Figura 4 – Barra de menus e ferramentas do JClic Author**

|                  | JElic author                                             |
|------------------|----------------------------------------------------------|
| barra de menus « | Arquivo Edição Inserir Ferramentas Ver Ajuda             |
| abas.            | V Projecto   fa Midiateca   7 Actividades   戸 Seqüências |

**Fonte: Manual do JCLIC (SEED, 2010).**

Estas abas são:

- a) **Projecto:** aqui são inseridos e/ou modificados os dados gerais do projeto. Ela surge na tela quando se abre o programa.
- b) **Midiateca:** daqui gerenciamos as imagens e outros recursos multimídia utilizados no projeto. É necessário ativar a aba Midiateca para buscar, apagar ou visualizar os recursos multimidia do projeto e suas propriedades.

c) **Actividades:** daqui são criadas e/ou modificadas as atividades do projeto. Esta aba contém quatro outras abas, sendo que três delas são iguais para todos os tipos de atividades **(Opções, Janela** e **Mensagens**) e uma aba (Painel) que varia em função do tipo de atividade que se esteja criando ou modificando (FIGURA 5).

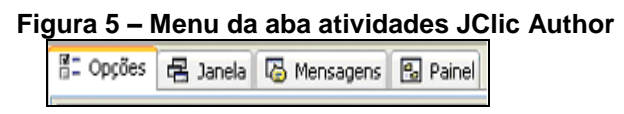

**Fonte: Manual do JCLIC (SEED, 2010).**

Para testar o funcionamento de uma atividade, clicamos no botão abre a janela **JClic test Player** (FIGURA 6).

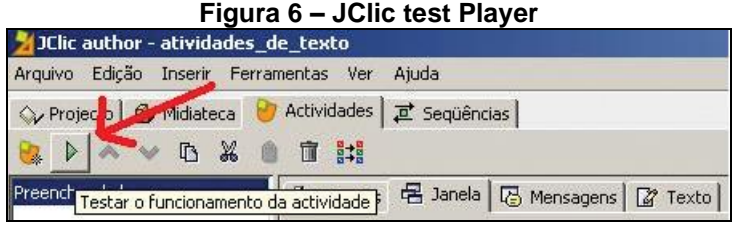

**Fonte: Manual do JCLIC (SEED, 2010).**

**d) Seqüências:** nela temos a ferramenta para criar e modificar sequencias de atividades. Aqui determinamos a ordem em que serão apresentadas as atividades e como irão se comporta os botões dessas atividades.

Na **Barra de menus** do JClic author a opção de abrir e guardar arquivos, funções de edição e acesso às diversas abas.

No menu Ferramentas, acessamos as opções de configuração do programa e as utilidades que permitem criar páginas *web* e instaladores de projetos.

**JClic Reports:** É o módulo que permite gerenciar uma base de dados de onde se recolhem os resultados obtidos pelos alunos ao realizar as atividades dos projetos JClic. O programa trabalha em rede e oferece também possibildade de gerar informações estatísticas dos resultados (FIGURA 7).

# **Figura 7 – JClic Reports**  JClic Reports

**Fonte: Manual do JCLIC (SEED, 2010).**

Para utilizar o JClic e criar novas atividades não há necessidade de saber programar em Java ou escrever documentos XML, mas é necessário ter instalado em seu computador a versão 1.3.1 ou superior na máquina virtual Java, assim como um certificado digital e diversos complementos (SEED, 2010).

Tipos de Atividades:

O *software* JClic permite a realização de sete tipos de atividades básicas:

- a) **Associações** pretendem que o usuário descubra as relações existentes entre dois conjuntos de informação.
- b) **Jogos de Memória** onde temos que descobrir pares de elementos iguais ou relacionados entre si que serão escondidos.
- c) **Explorador, Identificando células e Tela de informação** que partem de um único conjunto de informação.
- d) **Quebra-cabeças (***Puzzle***)** planeja a reconstrução de uma informação que está incialmente desordenada. Essa informação pode ser gráfica, textual, sonora ou combinar aspectos gráficos e auditivos ao mesmo tempo.
- e) **Atividades de resposta escrita** são resolvidas escrevendo-se um texto (uma só palavra ou frases relativamente complexas).
- f) **Texto: Atividades de texto** são planejados exercícios baseados sempre nas palavras, frases, letras e parágrafos de um texto, onde será necessário completar, entender, corrigir ou ordenar. Os textos podem conter também janela de imagem com conteúdo ativo.
- g) **Cata-palavras e Palavras cruzadas** são variantes interativas dos conhecidos passatempos com palavras escondidas.

Alguns desses tipos apresentam diversas modalidades, dando lugar a 16 possibilidades diferentes (SEED, 2010).

A metodologia utilizada é descrita no próximo capítulo:

## <span id="page-21-0"></span>**2. METODOLOGIA**

O JClic é composto por uma extensiva mistura de ferramentas informáticas desenhadas para desempenhar variados tipos de atividades educativas, como puzzles, jogos de pares, jogos de palavras etc. Todas estas atividades estão agrupadas em projetos personalizados e individuais que incluem atividades e sequências ordenadas. O programa permite usar conteúdo multimídia diretamente da Internet e um formato padrão para armazenar os dados. Adicionalmente, o JClic foi desenvolvido com uma interface simples, poderosa e intuitiva. O programa é desenvolvido em Java, pelo que irá precisar do Java *[Runtime](https://java-2-runtime-environment.br.uptodown.com/)* (BUSQUEST, 2019).

Martins (2014) aplicou o JClic no ensino da disciplina de Genética para alunos do ensino médio e enfatiza que quando o aluno utiliza o computador de forma lúdica, abre ampla diversidade de atividades, buscando trazer a atenção e o interesse do educando, facilitando a comunicação cognitiva interpessoal para o aprendizado (MARTINS, 2014).

Essa ferramenta foi escolhida por ser de domínio público e possui relativa facilidade na utilização, além de proporcionar uma alternativa de aprendizagem lúdica.

Primeiramente foram definidas as atividades a serem aplicadas (dez exercícios) tendo como base o manual de Tabwin versão 2.0 do Datasus. Ainda nessa etapa foi realizada a leitura do Manual do JClic, traduzido pela Secretaria de Estado da Educação do Paraná (SEED) como referência para realizar a parte operacional e que contém tutoriais para instalação e utilização do Software (SEED, 2010). Para a elaboração dos exercícios utilizou-se o aplicativo JClic Author e para testar o JClic Player. Adicionalmente elaborou-se um tutorial para a utilização dos participantes incluindo um áudio gravado no celular para contextualização inicial.

Período de realização: março a setembro de 2019.

No Quadro 1 está representado um sumário das etapas da metodologia de uso do JClic desta pesquisa.

| <b>Passos</b>   | Descrição                                                                               |
|-----------------|-----------------------------------------------------------------------------------------|
| 1               | Definição dos exercícios, sequência e imagens.                                          |
| 2               | Download e Instalação do Software JClic.                                                |
| 3               | Criação do projeto tabwin.jclic.zip                                                     |
| 4               | Criação das atividades pelo JClic Author e concomitante testagem com o JClic<br>Player. |
| 5               | Elaboração do tutorial para uso do JCIIc Player pelos participantes.                    |
| Fanta, A antana |                                                                                         |

**Quadro 1 – Sequência das etapas da metodologia de uso do JClic**

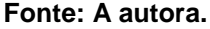

As atividades foram criadas, conforme os roteiros que seguem:

- Inicialmente foram criadas dez atividades com conteúdos introdutórios do curso Tabwin em ordem de complexidade por meio do uso do aplicativo JClic Author e testadas com o JClic Player a serem executadas pelos participantes do curso. As atividades foram armazenadas no projeto criado tabwin.Jclic.zip. que foi salva em: C:\Usuários\dorag\JClic\projects (disponível em: [https://drive.google.com/drive/my-drive\)](https://drive.google.com/drive/my-drive)
- Criação do projeto: o programa JClic author é iniciado clicando no ícone No menu arquivo/Novo projeto onde são inseridas as informações sobre o título, descrição, autores. Em Ficheiro/novo projecto salvar o projeto. As imagens foram salvas na pasta **C:\Usuários\dorag\JClic\projects**

A criação das atividades foi realizada clicando na aba Atividades se para incicar uma nova atividade no projeto. Na janela **Nova Atividade** selecionou-se na lista à esqerda o Tipo desejado e a digitação do nome da atividade. Clicar em OK para confirmar. A aba **Opções** contém as ferramentas para configurar diversas opções da atividade, como titulo, autor, ambiente visual, botões; a aba **Janela** contém as ferramentas para estabelecer o aspecto, tamanho e posição da janela onde se desenvolve a atividade e a aba **Mensagens** – onde se estabelece o contéudo e a forma das mensagens da atividade. Estas abas são comuns a todas as atividades.

## <span id="page-23-0"></span>**3. RESULTADOS**

#### <span id="page-23-1"></span>3.1 ATIVIDADES CRIADAS COM JCLIC

As atividades produzidas, descrição dos procedimentos segundo o *software*  JClic e os conteúdos TabWin foram condensados para melhor compreensão (Quadro 2).

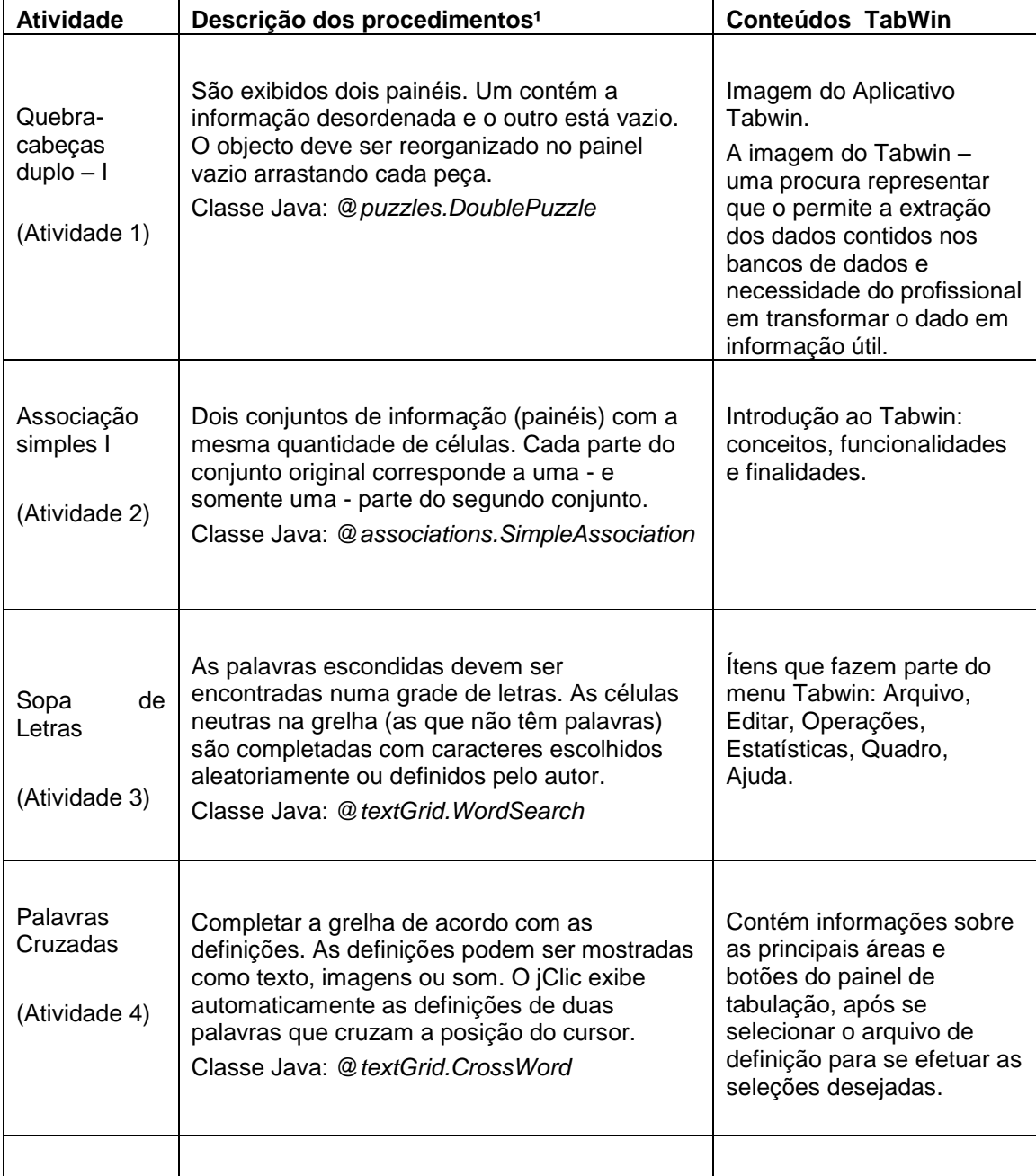

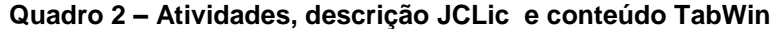

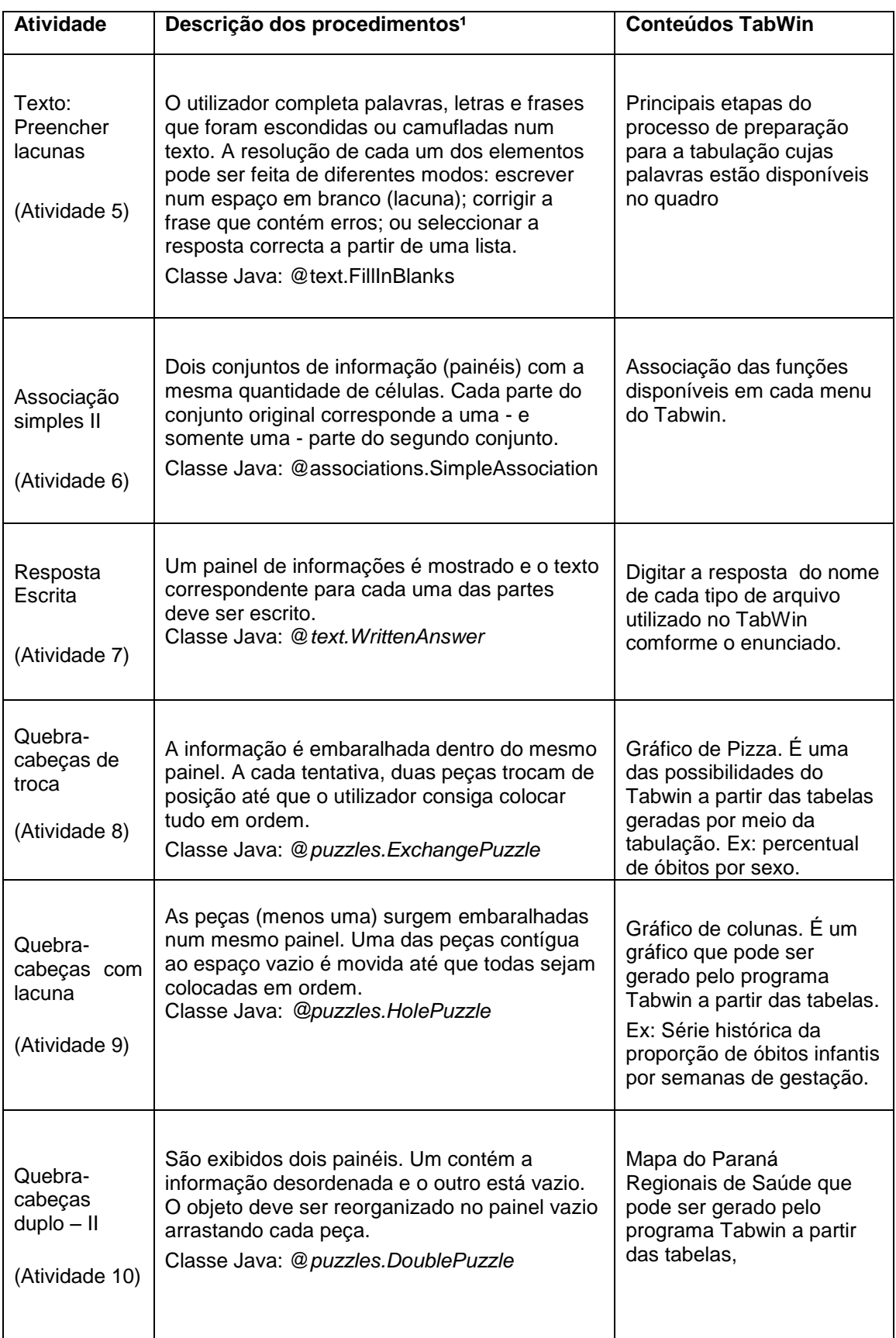

Um sumário das telas das atividades criadas pelo JClic Author segue abaixo assim como as telas do JClic Player que o participante do curso irá utilizar para executá-las (Figuras 08 a 29).

**Atividade 1 – Quebra-Cabeças duplo I (Imagem do aplicativo Tabwin) Figura 8 – Painel do Quebra-Cabeças duplo I**

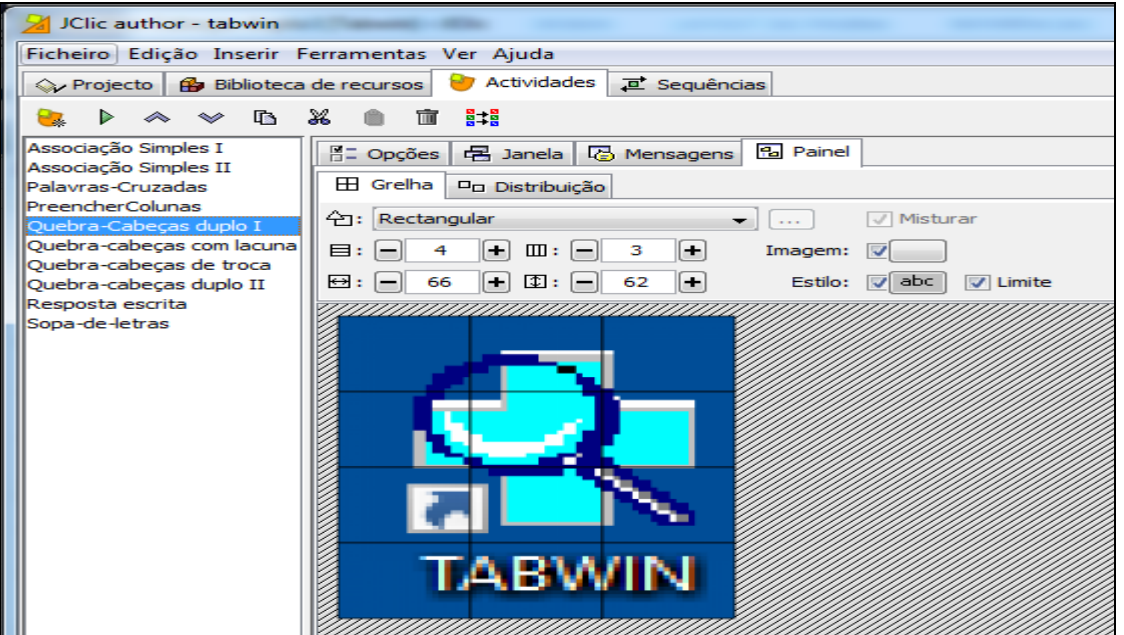

**Fonte: JClic Author Figura 9 – Mensagens do Quebra Cabeças duplo I (JClic Author)**

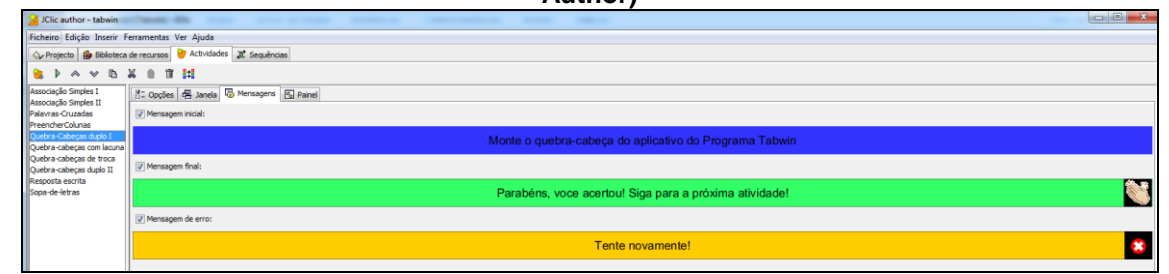

**Fonte: JClic Author**

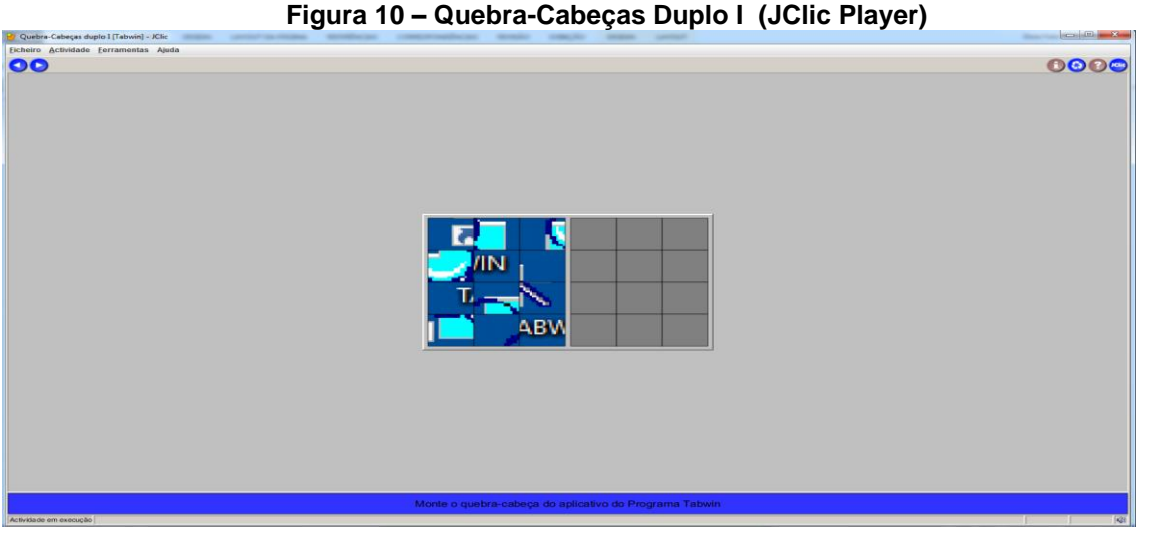

**Fonte: Jclic Player**

**Atividade 2 – Associação Simples I (Introdução ao Tabwin: conceitos, funcionalidades e finalidades)**

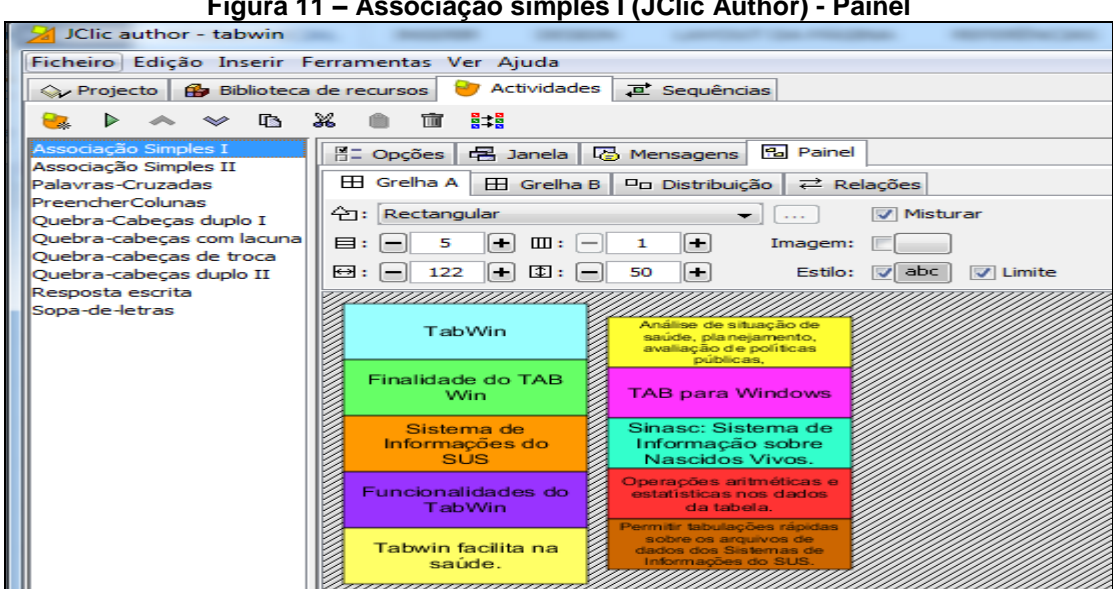

**Figura 11 – Associação simples I (JClic Author) - Painel**

**Fonte: JClic Author**

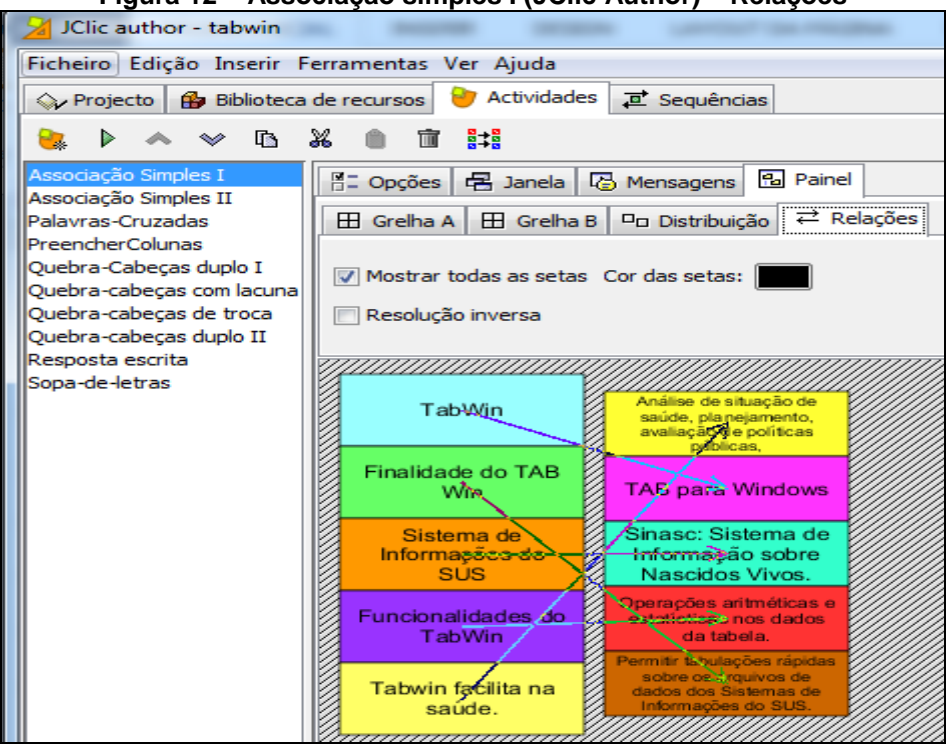

**Figura 12 – Associação simples I (JClic Author) – Relações**

**Fonte: JClic Author**

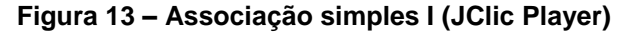

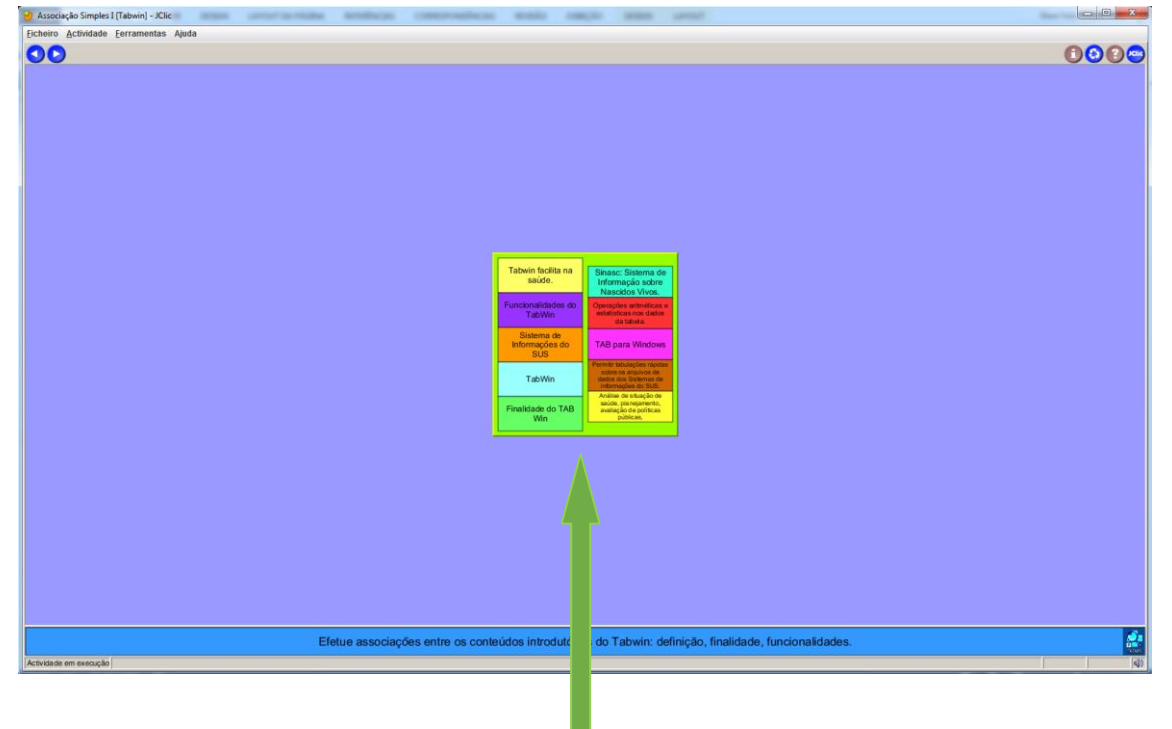

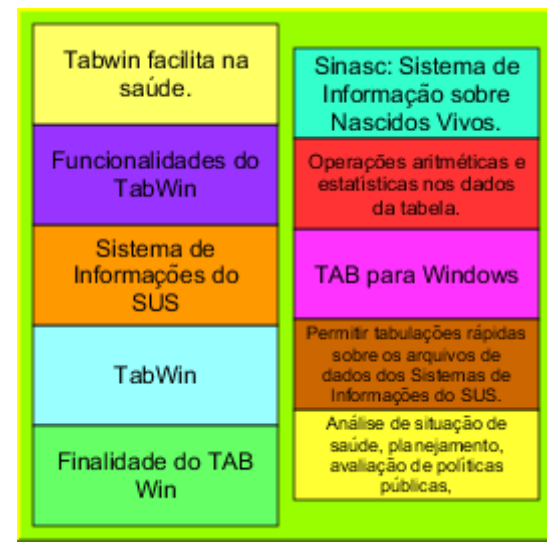

**Fonte: JClic Player**

#### **Atividade 3 – Sopa de Letras (Itens que fazem parte do Menu Tabwin)**

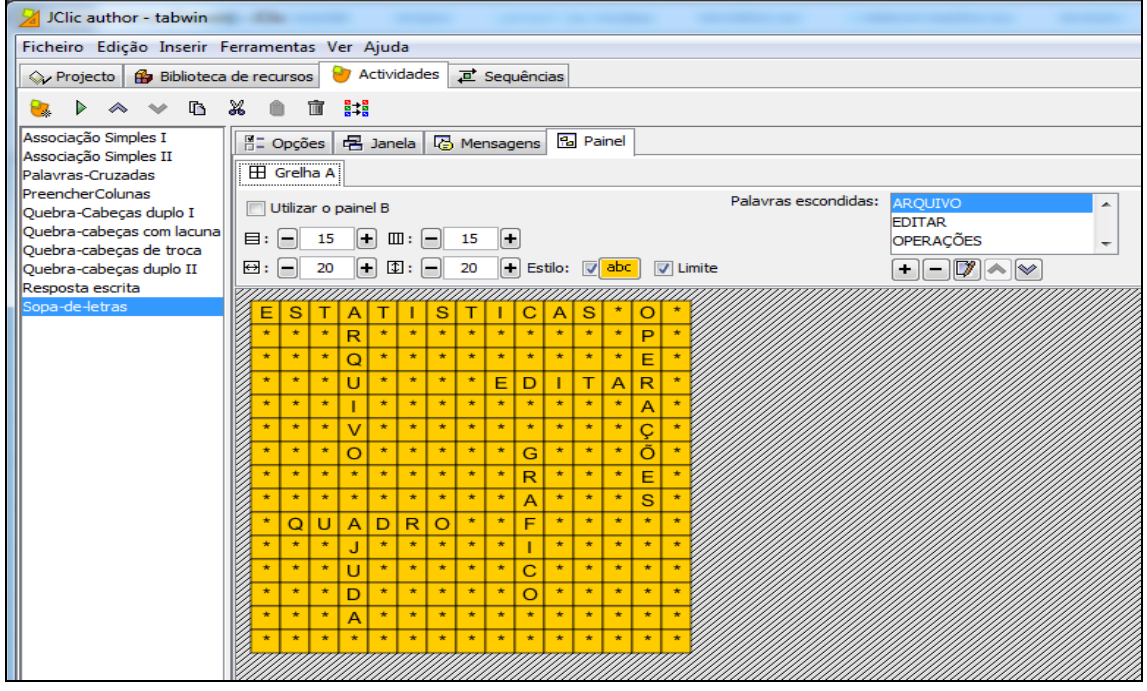

**Figura 14 – Sopa de Letras (JClic Author – Painel)**

**Fonte: Jclic Author**

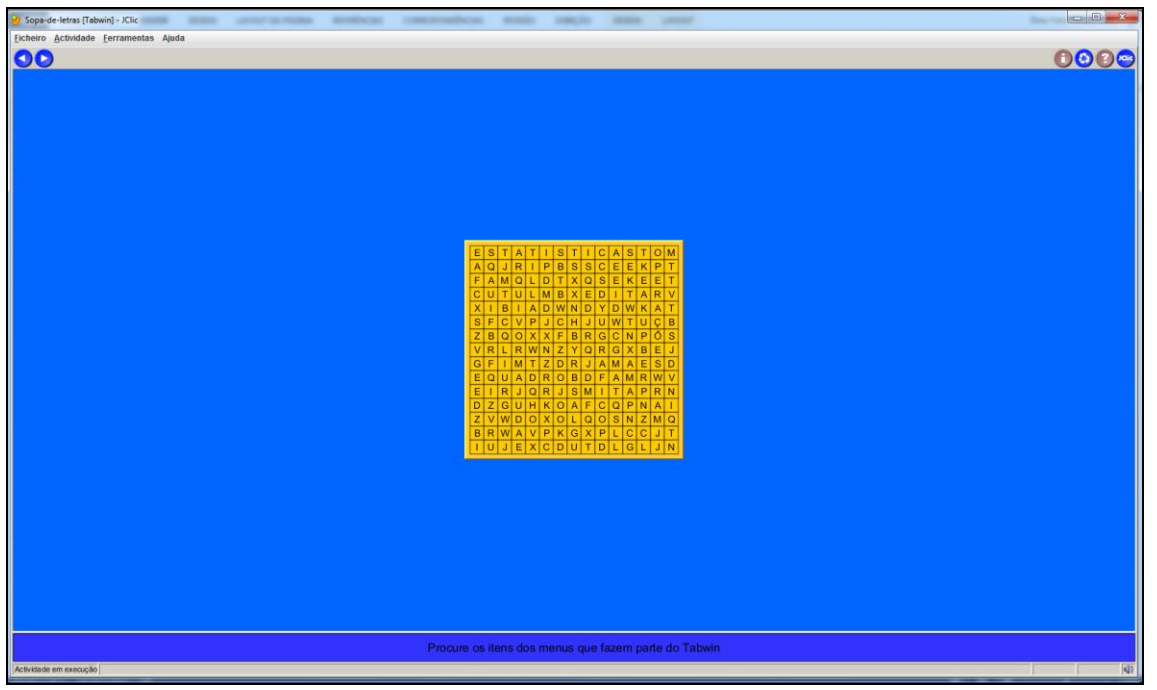

**Figura 15 – Sopa de Letras (JClic Player)**

**Fonte: JClic Player**

**Atividade 4 – Palavras Cruzadas (Contém informações sobre as principais áreas do painel de tabulação, após se selecionar o arquivo de definição)**

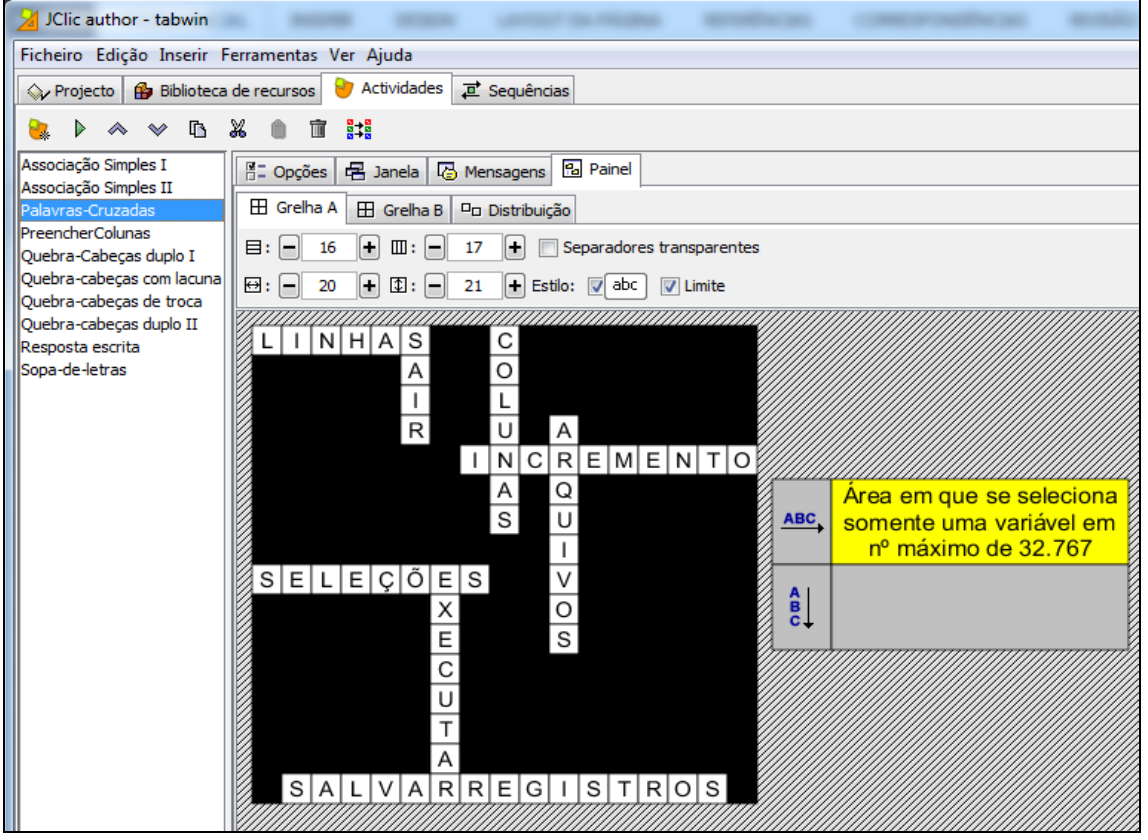

**Figura 16 – Palavras Cruzadas (JClic Author – Painel)**

**Fonte: JClic Author**

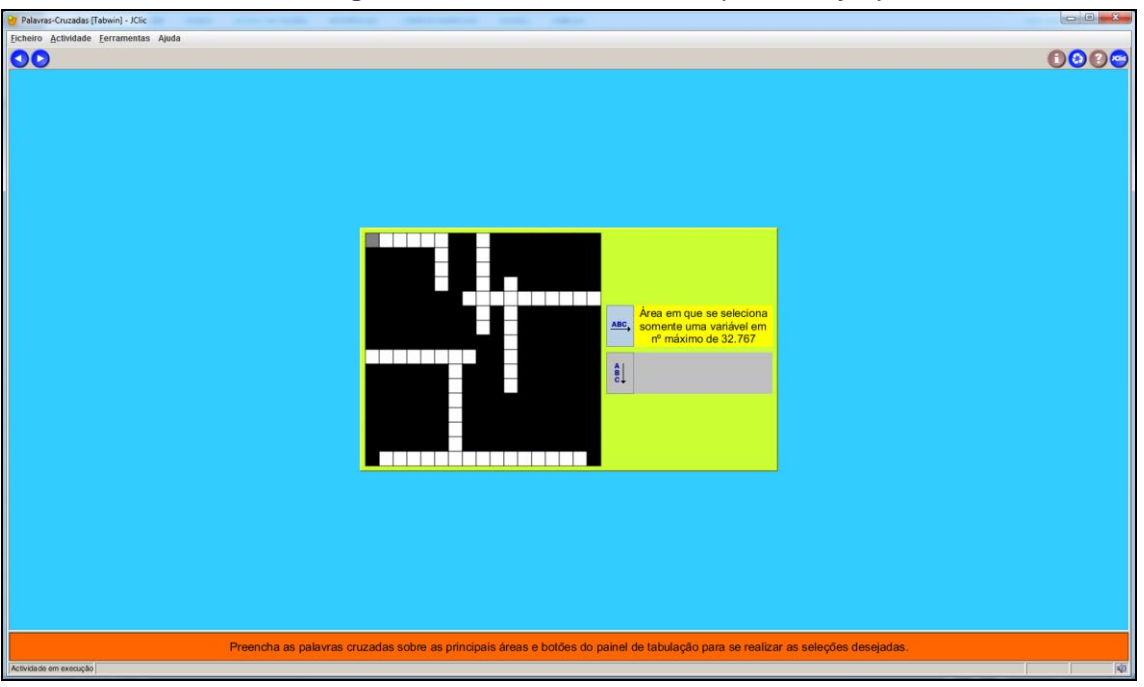

**Figura 17 – Palavras Cruzadas (JClic Player)**

**Fonte: JClic Player**

**Atividade 5 – Texto: Preencher lacunas (Preencher as lacunas com palavras referentes às etapas da tabulação)**

**Figura 18 – Texto: Preencher lacunas (JClic Author – Texto)**

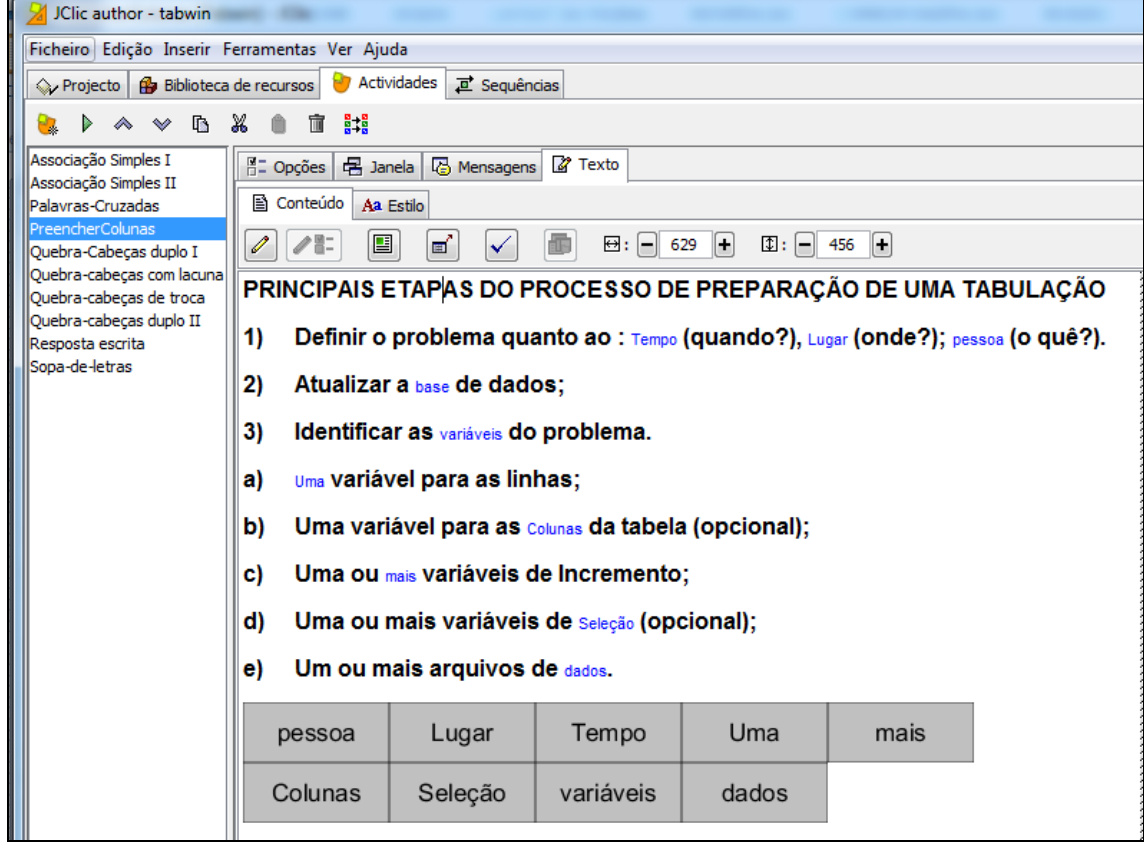

**Fonte: JClic Author**

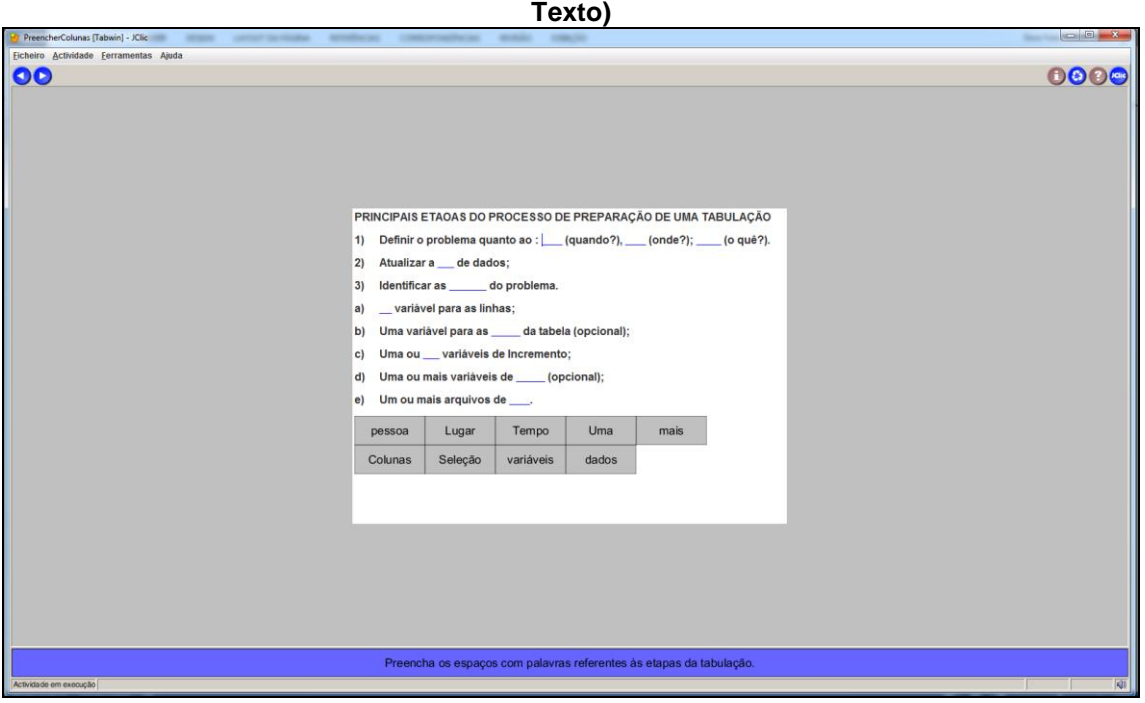

**Figura 19 – Texto: Preencher lacunas (JClic Player-**

**Fonte: JClic Player**

**Atividade 6 – Associação Simples II (Associação das funções disponíveis em cada menu)**

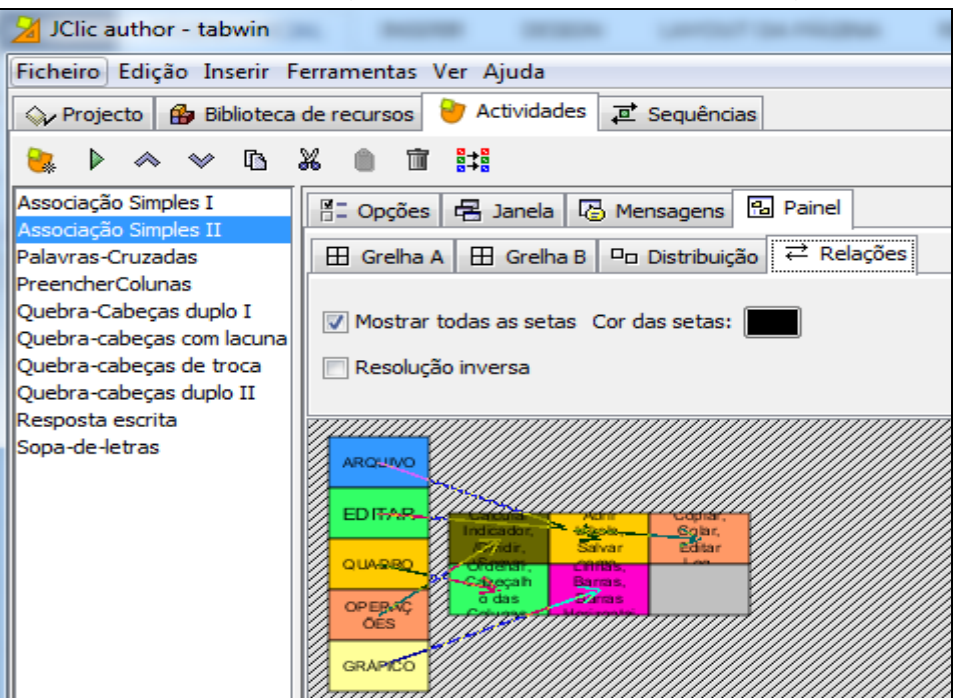

**Figura 20 – Associação simples II (JClic Author) – Relações**

**Fonte: JClic Author**

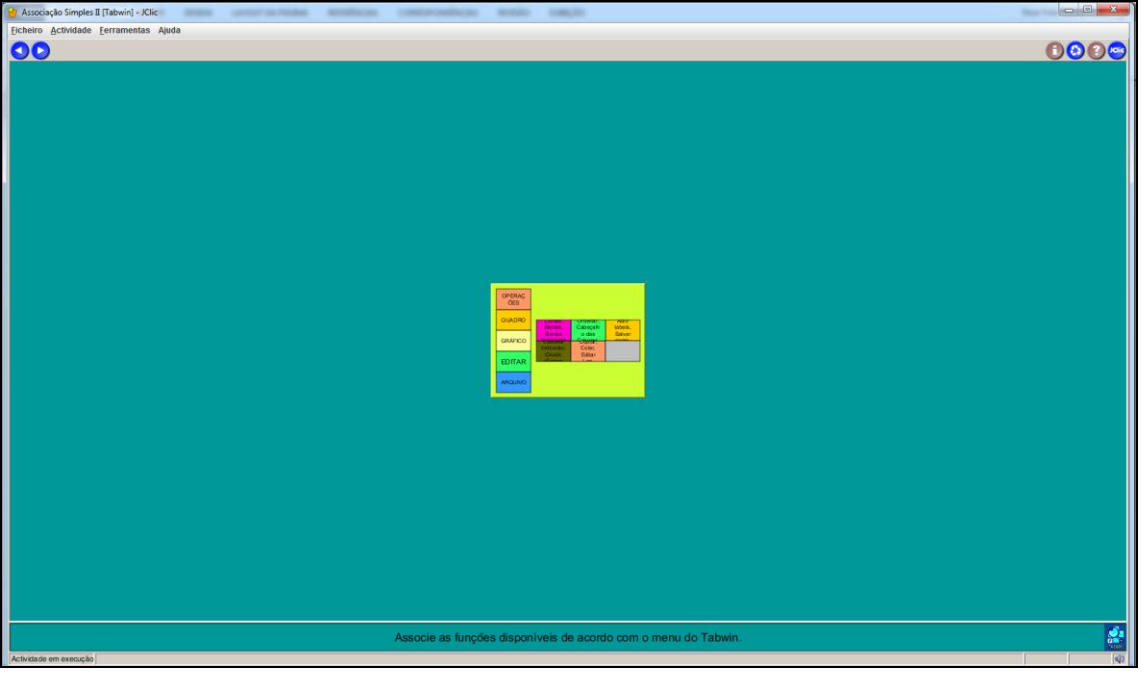

**Figura 21 – Associação simples II (JClic Player)** 

**Fonte: JClic Player**

## **Atividade 7 – Resposta Escrita (Tipos de Arquivos utilizados no Tabwin)**

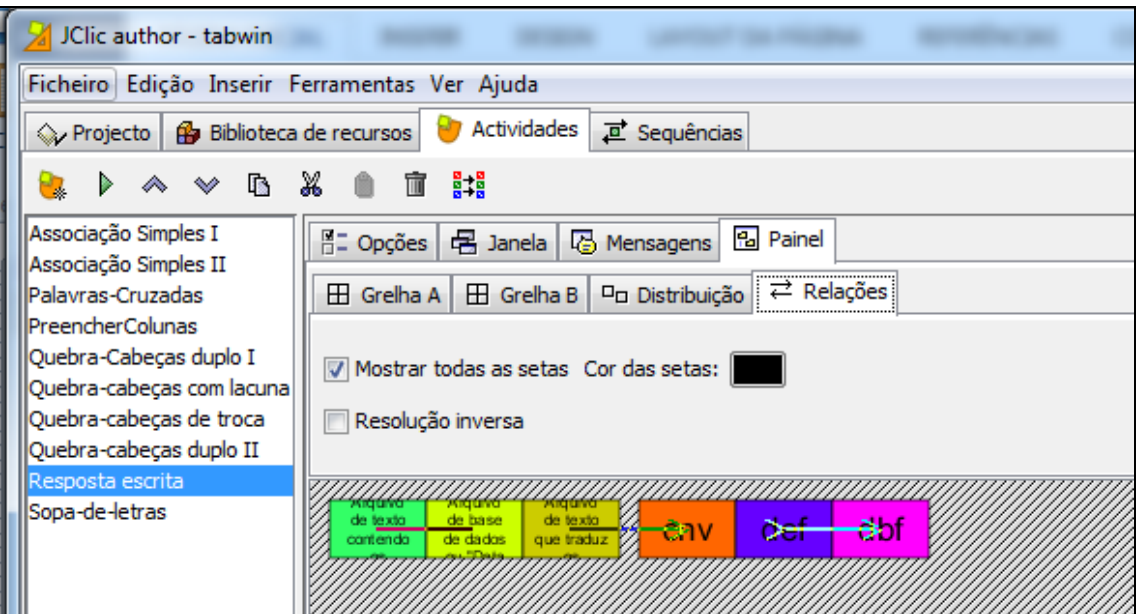

**Figura 22 – Resposta escrita (JClic Author)**

**Fonte: JClic Author**

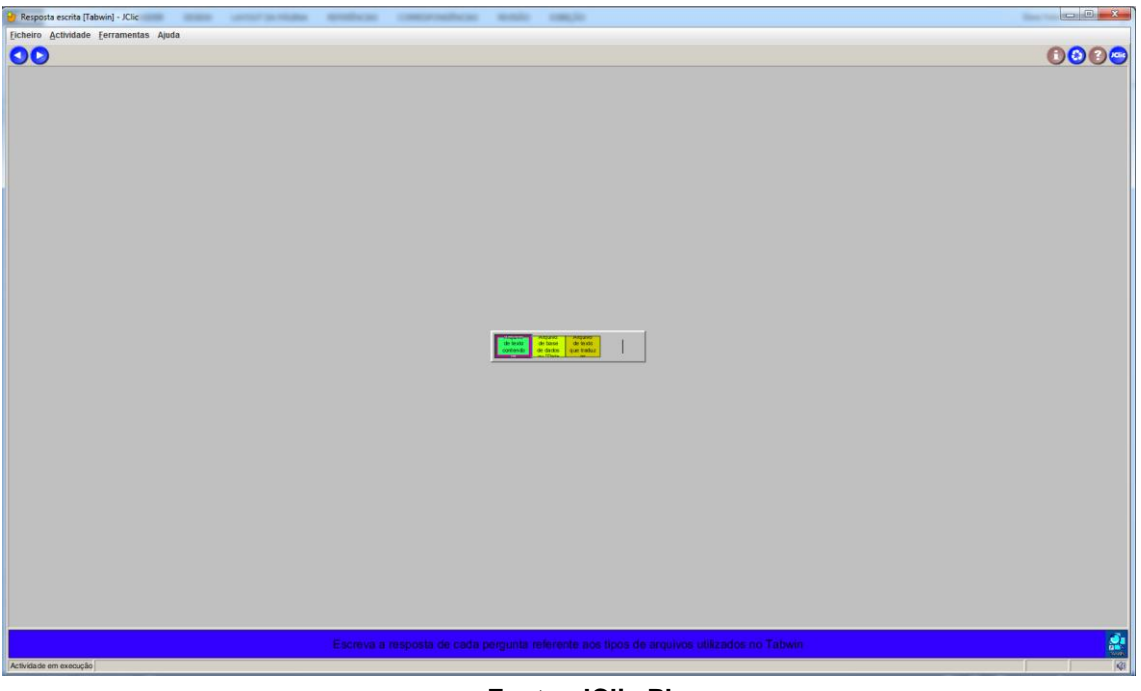

**Figura 23 – Resposta escrita (JClic Player)**

**Fonte: JClic Player**

### **Atividade 8 – Quebra-cabeças de troca (Gráfico de Pizza)**

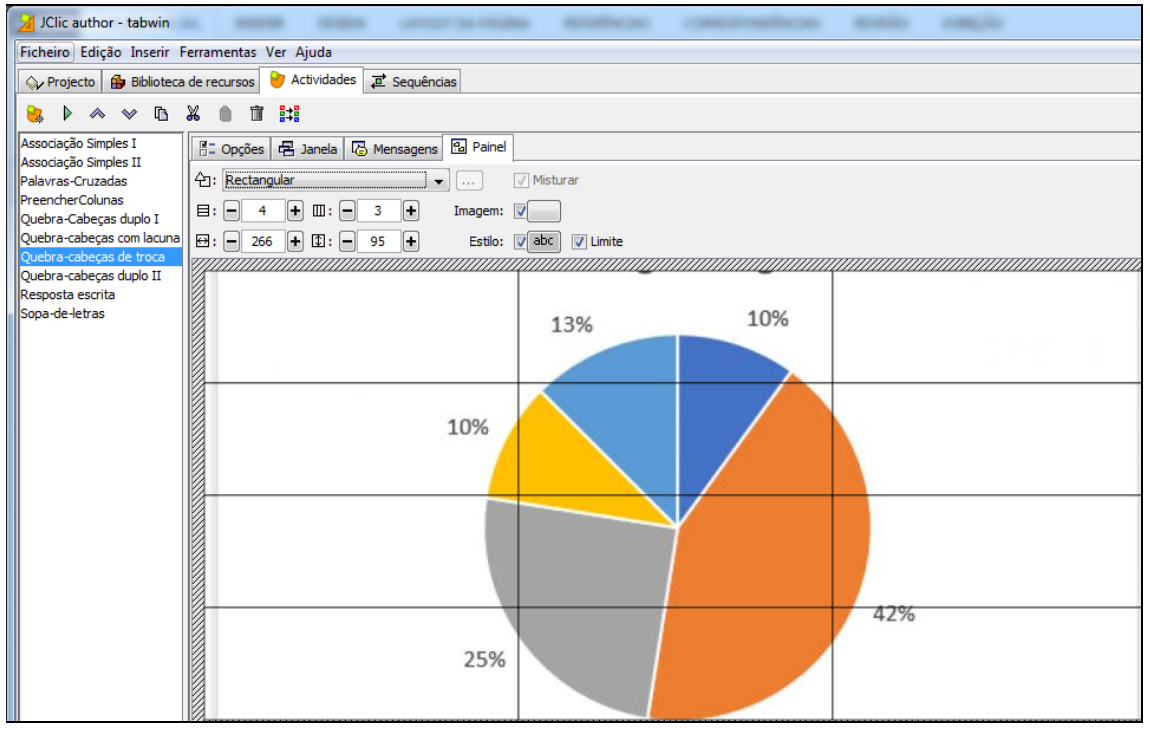

**Figura 24 – Quebra-cabeças de troca (JClic Author)**

**Fonte: JClic Author**

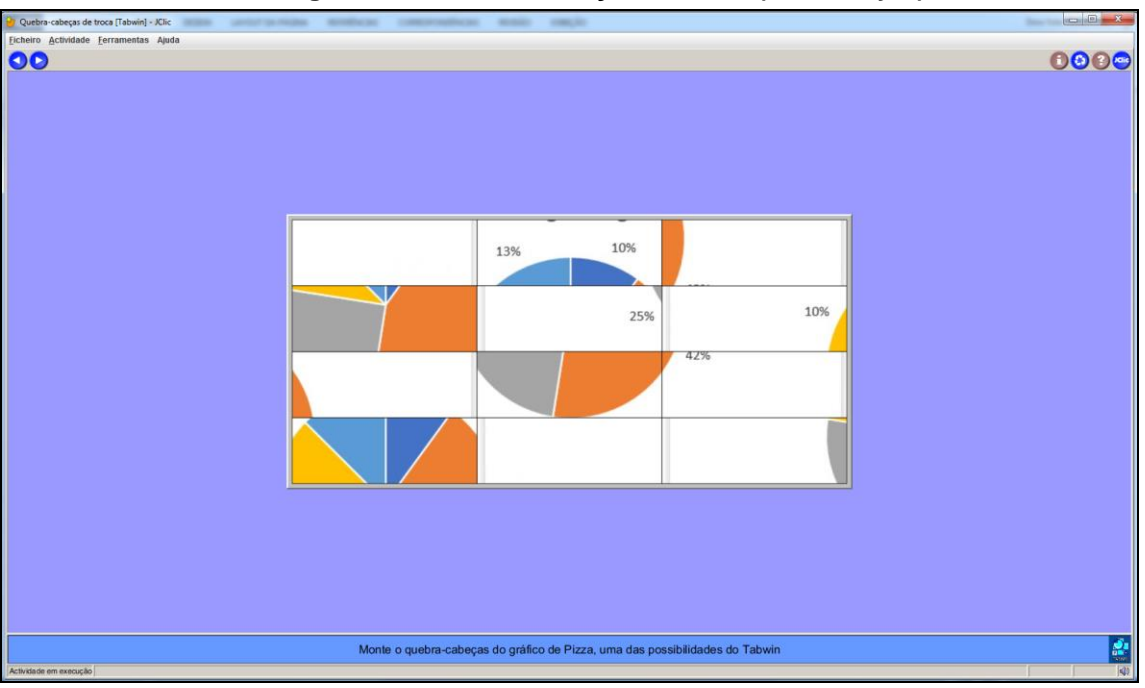

**Figura 25 – Quebra-cabeças de troca (JClic Player)**

**Fonte: JClic Player**

### **Atividade 9 – Quebra-cabeças de troca (Gráfico de Pizza)**

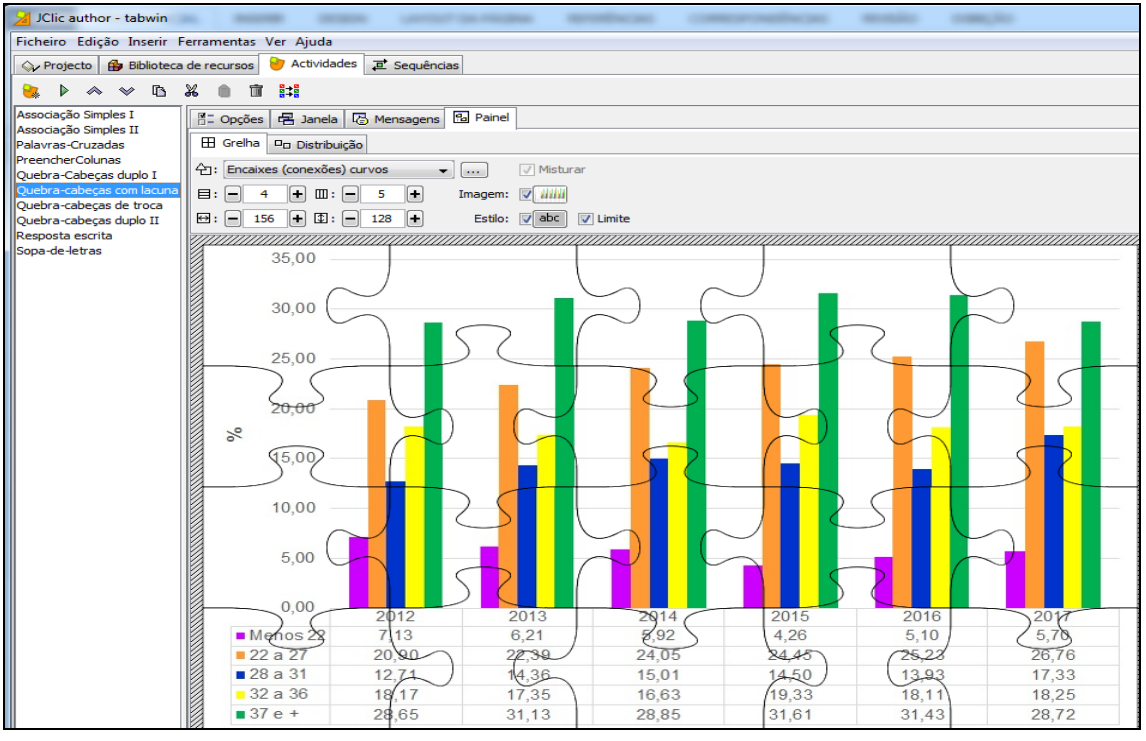

**Figura 26 – Quebra-cabeças de troca (JClic Author)**

**Fonte: JClic Author**

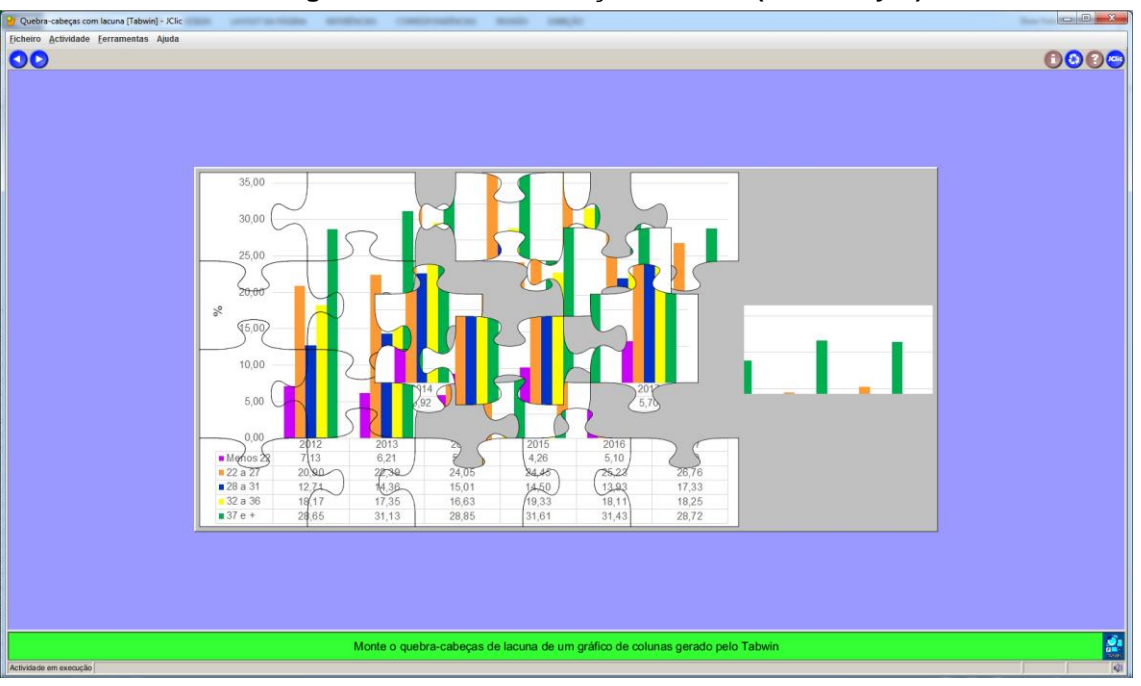

**Figura 27 – Quebra-cabeças de troca (JClic Player)**

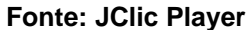

**Atividade 10 – Quebra-cabeças duplo II (Mapa do Paraná e regionais de Saúde)**

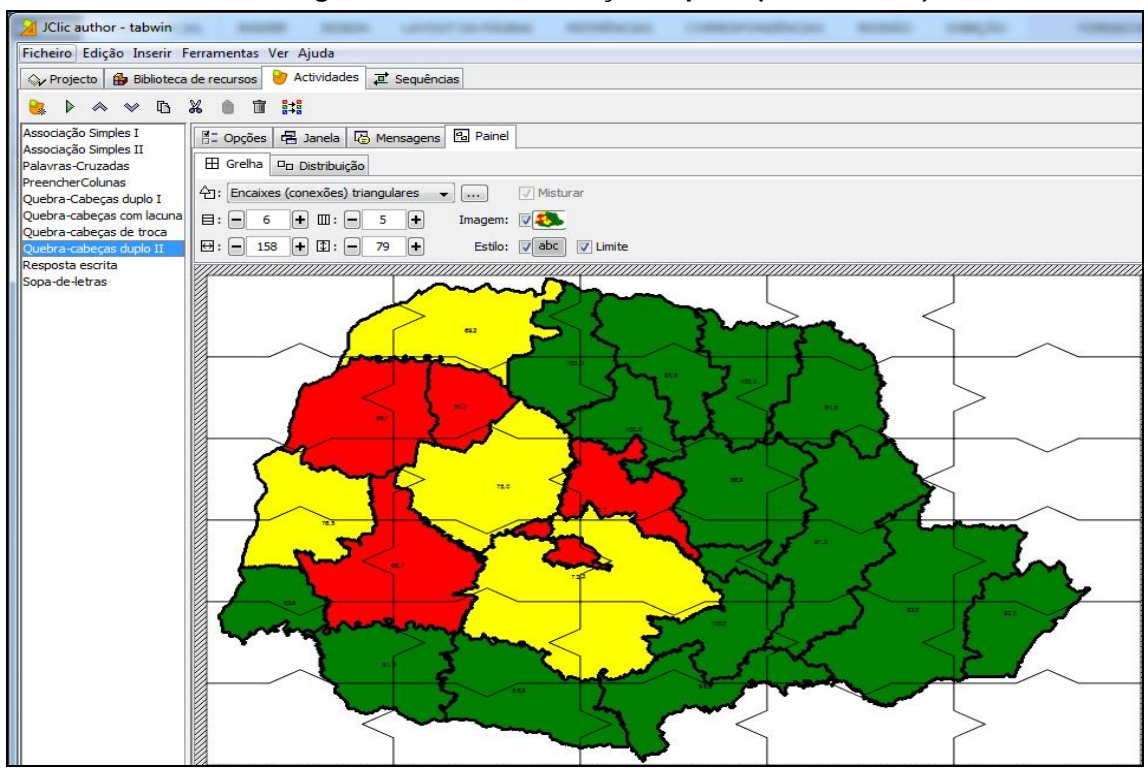

**Figura 28 – Quebra-cabeças duplo II (JClic Author)**

**Fonte: JClic Author**

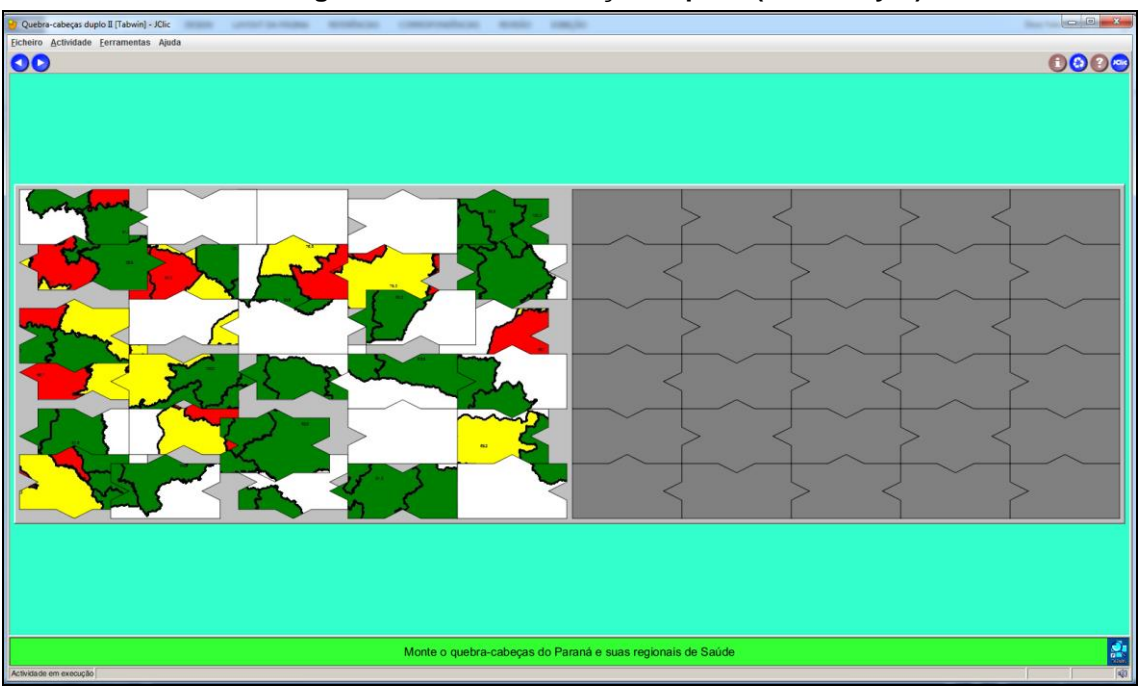

**Figura 29 – Quebra-cabeças duplo II (JClic Player)**

**Fonte: JClic Player**

A seguir são apresentadas as etapas do tutorial a serem seguidas pelo participante para instalar o *software* e executar as atividades propostas para o módulo e ao final o conteúdo do áudio gravado no celular para a apresentação do módulo.

## <span id="page-36-0"></span>3.2 TUTORIAL PARA EXECUTAR ATIVIDADES COM JCLIC

- 1. Assista um pequeno áudio disponível na plataforma *moodle* onde apresentamos um resumo do conteúdo a ser abordado; Audio tabwin [Sinan.m4a.](file:///C:/Users/Thyssi/Downloads/Audio%20tabwin%20Sinan.m4a)
- 2. Realize a leitura do manual do Tabwin elaborado pelo Departamento de Informática do SUS (DATASUS).
- 3. Fazer o download da programa JClic licença grátis que está disponível neste link <https://jclic.br.uptodown.com/windows/download>

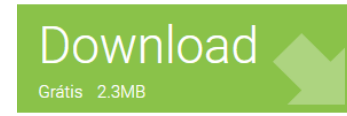

4. Certifique-se, no entanto, se possui a versão atualizada do Programa Java.

- Este Computador > Disco Local (C:) > Arquivos de Programas (x86) > JClic > icons À À author install jclic reports
- 5. O programa será salvo na pasta C:\Arquivos de Programas (x86)\JClic\Icons.

Serão criados vários ícones, mas utilizaremos apenas o JClicPlayer.

6. Se preferir envie o aplicativo para a área de trabalho clicando com o botão direito do mouse "enviar para a área de trabalho" ou "fixar na barra de tarefas".

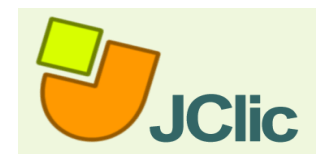

- 7. Na plataforma *moodle v*ocê vai encontrar o projeto "tabwin.jclic.zip".
- 8. Fazer o download do arquivo na pasta C:\Documentos\JClic\projects\; que foi criada automaticamente na instalação;

tabwin.jclic 185 KB 30/07/2019 17:23 Arquivo ZIP do Wi...

9. Clique no aplicativo e no menu "Ficheiro" clique em "Abrir ficheiro" e selecione o arquivo tabwin.jclic.zip.

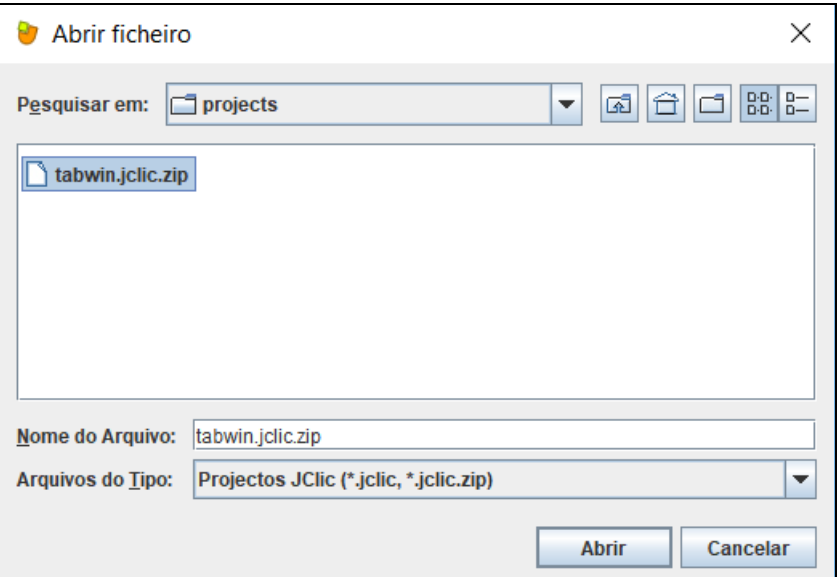

10.Inicie a atividade; observe primeiramente a mensagem inicial. Caso finalize a atividade com sucesso surgira uma mensagem para prosseguir.

#### **Conteúdo do áudio gravado no celular: duração de um minuto.**

"Olá, prezados participantes do Curso de Tabwin – Sinan, bem-vindos! Meu nome é Dora, sou enfermeira da Secretaria de Estado da Saúde do Paraná. O Tabwin é uma ferramenta bastante amigável e foi criado na década de 80 pelo Departamento de Informática do SUS (Datasus) para a tabulação dos dados gerados pelos Sistemas de Informações em Saúde. É possível por meio da ferramenta gerar tabelas, listagens, gráficos, mapas, calcular indicadores para a análise de situação de saúde juntamente com outros dados para nortear as políticas públicas. Essencial nos processos de trabalho dos profissionais da vigilância epidemiológica das Secretarias de Saúde. Nesta primeira semana do curso vamos nos ambientar com a ferramenta por meio do **programa JClic**. Vocês vão ler o manual do Tabwin que está disponível na plataforma, instalar o programa que é de acesso aberto e seguir o tutorial para executar as atividades. Ótimo curso a todos e em caso de dúvidas, entre em contato!"

## <span id="page-38-0"></span>**4. CONSIDERAÇÕES FINAIS**

O *software* JClic atendeu às expectativas quanto ao objetivo de criar atividades para a abordagem de conteúdos introdutórios para o Curso Tabwin aplicado ao Sinan, agregando-se a estas a construção de um Tutorial para os participantes. Trata-se de uma ferramenta de software livre a ser explorada pelos educadores em saúde tendo em vista várias funcionalidades disponíveis para tornar o processo de aprendizagem mais lúdico e interessante para as capacitações do uso de ferramentas de tabulação aos profissionais que atuam na vigilância epidemiológica das Secretarias Municipais e Estaduais de Saúde.

## <span id="page-39-0"></span>**REFERÊNCIAS**

ANDERSON, Jonathan. ICT Transforming Education: a Regional Guide. Bangkok: **UNESCO,** 2010. Disponível em:

[http://unesdoc.unesco.org/images/0018/001892/189216e.pdf.](http://unesdoc.unesco.org/images/0018/001892/189216e.pdf) Acesso em: 20 jun 2019.

BRASIL. **Constituição da República Federativa do Brasil – 1988**. Diário Oficial da União. 191-A de 05 de out 1988. p.1 Disponível em: [http://www.planalto.gov.br/ccivil\\_03/constituicao/constituicao.htm.](http://www.planalto.gov.br/ccivil_03/constituicao/constituicao.htm) Acesso em: 20 jun 2019.

BRASIL. **Lei nº 8.080, de 19 de setembro de 1990**. Dispõe sobre as condições para promoção, proteção e recuperação da saúde, a organização e o funcionamento dos serviços correspondentes e dá outras providências. Brasília, 19 de setembro de 1990. Disponível em: [https://www2.camara.leg.br/legin/fed/lei/1990/lei-8080-19](https://www2.camara.leg.br/legin/fed/lei/1990/lei-8080-19-setembro-1990-365093-normaatualizada-pl.pdf) [setembro-1990-365093-normaatualizada-pl.pdf.](https://www2.camara.leg.br/legin/fed/lei/1990/lei-8080-19-setembro-1990-365093-normaatualizada-pl.pdf) Acesso em: 20 jun 2019.

BRASIL. Ministério da Saúde. **Manual de Normas e Rotinas do Sinan: Normas e Manuais Técnicos**. Brasília, 2007.

BRASIL. Ministério da Saúde. Secretaria de Vigilância em Saúde. Departamento de Vigilância Epidemiológica. **Guia de Vigilância Epidemiológica. 7ª ed**. Brasília: 2010.

BRASIL. Ministério da Saúde. Portaria de Consolidação nº 4, de 28 de setembro de 2017, anexo V - Capítulo I. Dispõe sobre a Consolidação das normas sobre os sistemas e os subsistemas do Sistema Único de Saúde. **Diário Oficial da União**. Nº 190 – DOU de 03/10/17 – Seção 1 – Suplemento - p.288. Disponível em: http://bysms.saude.gov.br/bys/saudelegis/gm/2017/prc0004\_03\_10\_2017.html. Acesso em: 20 jun 2019.

BRASIL. Ministério da Saúde. Resolução Nº 588, de 12 de julho de 2018. Institui a Política Nacional de Vigilância em Saúde (PNVS). **Diário Oficial da União (DOU)** Nº 155, 13 de agosto de 2018.Disponível em:

[https://www.incqs.fiocruz.br/images/stories/incqs/PNVS\\_Di%C3%A1rio\\_Oficial.pdf.](https://www.incqs.fiocruz.br/images/stories/incqs/PNVS_Di%C3%A1rio_Oficial.pdf)A cesso em: 20 jun 2019.

BRASIL. Ministério da Saúde. Secretaria Executiva. Datasus-Departamento de Informática do SUS. **Tab para Windows Versão 2**. 139p. Disponível em: [ftp://ftp.datasus.gov.br/dissemin/publicos/TabWin/ManualTabWin.pdf.](ftp://ftp.datasus.gov.br/dissemin/publicos/TabWin/ManualTabWin.pdf) Acesso em: 02 abr. 2019.

BUSQUETS, Francesc. **JCLIC. 0.2.1.0 Ferramenta simples para a gestão de atividades educativas**. Disponível em:

:/[/https://jclic.br.uptodown.com/windows.](https://jclic.br.uptodown.com/windows) Acesso em: 30 abr 2019.

DEPARTAMENTO DE INFORMÁTICA DO SUS (DATASUS). Disponível em: [http://www2.datasus.gov.br/DATASUS/index.php?area=060805.](http://www2.datasus.gov.br/DATASUS/index.php?area=060805) Acesso em: 30 abr 2019.

MARTINS, Ana Rita Bloch. Do menor para o maior, software JCLIC : uma ferramenta de ensino-aprendizagem. **Monografia**. Universidade Federal do Paraná, Curitiba - 2014. Disponível em:

[https://acervodigital.ufpr.br/bitstream/handle/1884/46599/R%20-%20E%20-](https://acervodigital.ufpr.br/bitstream/handle/1884/46599/R%20-%20E%20-%20ANA%20RITA%20BLOCH%20MARTINS.pdf?sequence=1&isAllowed=y) [%20ANA%20RITA%20BLOCH%20MARTINS.pdf?sequence=1&isAllowed=y](https://acervodigital.ufpr.br/bitstream/handle/1884/46599/R%20-%20E%20-%20ANA%20RITA%20BLOCH%20MARTINS.pdf?sequence=1&isAllowed=y) Acesso em: 01 set 2019.

ORGANIZAÇÃO PAN-AMERICANA DE SAÚDE (OPAS). **29ª Conferência Sanitária Pan-Americana. 69ª Sessão do Comitê Regional da Organização Mundial de Saúde (OMS) para as Américas**. Washington, D.C., EUA, 25 a 29 de setembro de 2017. Disponível em:

[http://iris.paho.org/xmlui/bitstream/handle/123456789/34464/CSP29-2](http://iris.paho.org/xmlui/bitstream/handle/123456789/34464/CSP29-2-p.pdf?sequence=4&isAllowed=y) [p.pdf?sequence=4&isAllowed=y.](http://iris.paho.org/xmlui/bitstream/handle/123456789/34464/CSP29-2-p.pdf?sequence=4&isAllowed=y) Acesso em: 29 set 2019.

SECRETARIA DE ESTADO DA EDUCAÇÃO (SEED-PR). Superintendência da Educação. Diretoria de Tecnologia Educacional. Coordenação de Multimeios. **Manual para uso do JCLIC**. Curitiba, PR: 2010. 180p.

SOARES-LEITE, Werlayne Stuart; NASCIMENTO-RIBEIRO, Carlos Augusto do (2012). A inclusão das TICs na educação brasileira: problemas e desafios. magis, **Revista Internacional de Investigación en Educación,** 5 (10), 173-187 Disponível em: [https://www.redalyc.org/html/2810/281024896010/.](https://www.redalyc.org/html/2810/281024896010/) Acesso em: 30 abr 2019.

SUÁREZ, Conejero J; GODUE, Charles; GARCÍA-GUTIÉRREZ, José Francisco; MAGAÑA-VALLADARES, Laura; RABIONET, Silvia; CONCHA. J.; et al. Competencias esenciales en salud pública: un marco regional para las Américas [Internet]. **Rev Panam Salud Pública**. 2013 [acesso em 14 mar 2017]; 34(1). Disponível em:

[http://www.scielosp.org/pdf/rpsp/v34n1/07.pdf.](http://www.scielosp.org/pdf/rpsp/v34n1/07.pdf) Acesso em: 30 abr 2019.